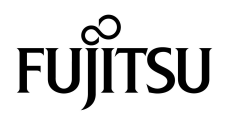

# Notes de produit des serveurs SPARC® Enterprise M4000/M5000

Pour XCP version 1081

Code du manuel C120-E581-01FR N˚ de référence : 820-7483-11 Mars 2009, révision B

Copyright 2009 Sun Microsystems, Inc., 4150 Network Circle, Santa Clara, Californie 95054, États-Unis et FUJITSU LIMITED, 1-1, Kamikodanaka 4-chome, Nakahara-ku, Kawasaki-shi, Kanagawa-ken 211-8588, Japon. Tous droits réservés.

Sun Microsystems, Inc. et Fujitsu Limited détiennent et contrôlent toutes deux des droits de propriété intellectuelle relatifs aux produits et technologies décrits dans ce document. De même, ces produits, technologies et ce document sont protégés par des lois sur le copyright, des brevets, d'autres lois sur la propriété intellectuelle et des traités internationaux. Les droits de propriété intellectuelle de Sun Microsystems, Inc. et Fujitsu Limited concernant ces produits, ces technologies et ce document comprennent, sans que cette liste soit exhaustive, un ou plusieurs des brevets déposés aux États-Unis et indiqués à l'adresse http://www.sun.com/patents de même qu'un ou plusieurs brevets ou applications brevetées supplémentaires aux États-Unis et dans d'autres pays.

Ce document, le produit et les technologies afférents sont exclusivement distribués avec des licences qui en restreignent l'utilisation, la copie, la distribution et la décompilation. Aucune partie de ce produit, de ces technologies ou de ce document ne peut être reproduite sous quelque forme que ce soit, par quelque moyen que ce soit, sans l'autorisation écrite préalable de Fujitsu Limited et de Sun Microsystems, Inc., et de leurs éventuels bailleurs de licence. Ce document, bien qu'il vous ait été fourni, ne vous confère aucun droit et aucune licence, expresses ou tacites, concernant le produit ou la technologie auxquels il se rapporte. Par ailleurs, il ne contient ni ne représente aucun engagement, de quelque type que ce soit, de la part de Fujitsu Limited ou de Sun Microsystems, Inc., ou des sociétés affiliées.

Ce document, ainsi que les produits et technologies qu'il décrit, peuvent inclure des droits de propriété intellectuelle de parties tierces protégés par copyright et/ou cédés sous licence par des fournisseurs à Fujitsu Limited et/ou Sun Microsystems, Inc., y compris des logiciels et des technologies relatives aux polices de caractères.

Conformément aux conditions de la licence GPL ou LGPL, une copie du code source régi par la licence GPL ou LGPL, selon le cas, est disponible sur demande par l'Utilisateur final. Veuillez contacter Fujitsu Limited ou Sun Microsystems, Inc.

Cette distribution peut comprendre des composants développés par des parties tierces.

Des parties de ce produit peuvent être dérivées des systèmes Berkeley BSD, distribués sous licence par l'Université de Californie. UNIX est une marque déposée aux États-Unis et dans d'autres pays, distribuée exclusivement sous licence par X/Open Company, Ltd.

Sun, Sun Microsystems, le logo Sun, Java, Netra, Solaris, Sun Ray, Answerbook2, docs.sun.com, OpenBoot et Sun Fire sont des marques de fabrique ou des marques déposées de Sun Microsystems, Inc. ou de ses filiales, aux États-Unis et dans d'autres pays.

Fujitsu et le logo Fujitsu sont des marques déposées de Fujitsu Limited.

Toutes les marques SPARC sont utilisées sous licence et sont des marques déposées de SPARC International, Inc., aux États-Unis et dans d'autres pays. Les produits portant les marques de fabrique SPARC reposent sur une architecture développée par Sun Microsystems, Inc.

SPARC64 est une marque de fabrique de SPARC International, Inc., utilisée sous licence par Fujitsu Microelectronics, Inc. et Fujitsu Limited.

L'interface graphique utilisateur d'OPEN LOOK et Sun™ a été développée par Sun Microsystems, Inc. à l'intention des utilisateurs et détenteurs de licences. Sun reconnaît les efforts de pionniers de Xerox en matière de recherche et de développement du concept des interfaces graphiques ou visuelles utilisateur pour l'industrie informatique. Sun détient une licence non exclusive de Xerox sur l'interface graphique utilisateur (IG) Xerox, cette licence couvrant également les détenteurs de licences Sun qui implémentent des IG OPEN LOOK et se conforment par ailleurs aux contrats de licence écrits de Sun.

Droits du gouvernement américain - logiciel commercial. Les utilisateurs du gouvernement américain sont soumis aux contrats de licence standard de Sun Microsystems, Inc. et de Fujitsu Limited ainsi qu'aux clauses applicables stipulées dans le FAR et ses suppléments.

Avis de non-responsabilité : les seules garanties octroyées par Fujitsu Limited, Sun Microsystems, Inc. ou toute société affiliée de l'une ou l'autre entité en rapport avec ce document ou tout produit ou toute technologie décrits dans les présentes correspondent aux garanties expressément stipulées dans le contrat de licence régissant le produit ou la technologie fournis. SAUF MENTION CONTRAIRE EXPRESSEMENT STIPULEE DANS CE CONTRAT, FUJITSU LIMITED, SUN MICROSYSTEMS, INC. ET LES SOCIÉTÉS AFFILIÉES REJETTENT TOUTE REPRÉSENTATION OU TOUTE GARANTIE, QUELLE QU'EN SOIT LA NATURE (EXPRESSE OU IMPLICITE) CONCERNANT CE PRODUIT, CETTE TECHNOLOGIE OU CE DOCUMENT, LESQUELS SONT FOURNIS EN L'ÉTAT. EN OUTRE, TOUTES LES CONDITIONS, REPRÉSENTATIONS ET GARANTIES EXPRESSES OU TACITES, Y COMPRIS NOTAMMENT TOUTE GARANTIE IMPLICITE RELATIVE À LA QUALITÉ MARCHANDE, À L'APTITUDE À UNE UTILISATION PARTICULIÈRE OU À L'ABSENCE DE CONTREFAÇON, SONT EXCLUES, DANS LA MESURE AUTORISÉE PAR LA LOI APPLICABLE. Sauf mention contraire expressément stipulée dans ce contrat, dans la mesure autorisée par la loi applicable, en aucun cas Fujitsu Limited, Sun Microsystems, Inc. ou l'une de leurs filiales ne sauraient être tenues responsables envers une quelconque partie tierce, sous quelque théorie juridique que ce soit, de tout manque à gagner ou de perte de profit, de problèmes d'utilisation ou de perte de données, ou d'interruptions d'activités, ou de tout dommage indirect, spécial, secondaire ou consécutif, même si ces entités ont été préalablement informées d'une telle éventualité.

LA DOCUMENTATION EST FOURNIE « EN L'ÉTAT » ET TOUTE AUTRE CONDITION, DÉCLARATION ET GARANTIE, EXPRESSE OU TACITE, EST FORMELLEMENT EXCLUE, DANS LA MESURE AUTORISÉE PAR LA LOI EN VIGUEUR, Y COMPRIS NOTAMMENT TOUTE GARANTIE IMPLICITE RELATIVE À LA QUALITÉ MARCHANDE, À L'APTITUDE À UNE UTILISATION PARTICULIÈRE OU À L'ABSENCE DE CONTREFAÇON.

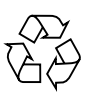

Produit recyclable

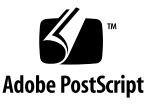

### <span id="page-2-0"></span>Table des matières

#### **[Table des matières](#page-2-0) iii**

#### **[Préface](#page-6-0) vii**

[Support technique v](#page-6-1)ii [Ressources logicielles](#page-6-2) vii [Accès à la documentation v](#page-7-0)iii [Vos commentaires sont les bienvenus](#page-8-0) ix

#### **[Informations d'ordre général sur XCP 1081 1](#page-10-0)**

[Nouveautés de XCP 1081](#page-10-1) 1

[Microprogrammes et logiciels pris en charge](#page-11-0) 2

[Informations sur les patchs de Solaris](#page-12-0) 3

[Patchs pour Solaris 10 10/08 3](#page-12-1)

[Patchs pour Solaris 10 5/08 3](#page-12-2)

[Patchs pour Solaris 10 8/07 3](#page-12-3)

[Patchs pour Solaris 10 11/06](#page-13-0) 4

[Patchs pour les cartes Emulex PCI Express \(PCIe\) 4](#page-13-1)

[Mise à niveau vers XCP 1081](#page-13-2) 4

[Réinitialisation du microprogramme XSCF 4](#page-13-3)

[Mise à jour à partir d'une version antérieure à XCP 1050](#page-14-0) 5

[Problèmes de fonctionnement et limites](#page-14-1) 5

[Limites concernant les processeurs SPARC64 VII 5](#page-14-2)

[Problèmes de fonctionnement d'ordre général et limites](#page-14-3) 5

#### **[Informations relatives au matériel 9](#page-18-0)**

[Remarques sur l'installation des serveurs](#page-18-1) 9 [Remarques concernant l'utilisation d'une alimentation à 200 V 1](#page-19-0)0 [Remarques sur les unités de DVD et les disques](#page-19-1) 10 [Remarques sur l'utilisation de cartes de mémoire USB 1](#page-19-2)0 [Remarques concernant la mise sous tension après une mise hors tension 1](#page-20-0)1 [Problèmes matériels et solutions associées 1](#page-20-1)1 [Carte Sun Crypto Accelerator 6000 1](#page-20-2)1

[Mises à jour de la documentation du matériel 1](#page-21-0)2

[Mises à jour du manuel SPARC Enterprise M4000/M5000 Servers Service](#page-22-0) [Manual 1](#page-22-0)3

[Mise hors tension du serveur 1](#page-22-1)3

[Installation de la carte PCI 1](#page-23-0)4

#### **[Informations relatives aux logiciels 1](#page-25-0)6**

[Problèmes liés à XCP et solutions associées](#page-25-1) 16

[Problèmes liés au SE Solaris et solutions associées 1](#page-28-0)9

[Problèmes de SE Solaris rencontrés dans toutes les versions prises en](#page-28-1) [charge](#page-28-1) 19

[Problèmes liés au SE Solaris résolus dans la version 10 10/08 du SE](#page-33-0) 24

[Problèmes liés au SE Solaris résolus dans la version 10 5/08 du SE](#page-36-0) 27

[Problèmes liés au SE Solaris résolus dans la version 10 8/07 de Solaris 3](#page-40-0)1

[Mises à jour de la documentation relative aux logiciels 3](#page-45-0)6

[Identification d'un module de mémoire endommagé dans un système](#page-47-0) 38

[Identification de tailles de mémoire différentes sur une carte système 3](#page-47-1)8

[Utilisation de la commande](#page-48-0) showdevices 39

[Utilisation de la commande](#page-48-1) prtdiag 39

[Identification de la mémoire permanente sur une carte cible 4](#page-49-0)0

[Mise à niveau de CPU 4](#page-50-0)1

[Ajout d'un module de CPU SPARC64 VII à un nouveau domaine 4](#page-50-1)1

[Mise à niveau d'un module de CPU SPARC64 VI vers SPARC64 VII 4](#page-53-0)4

[Ajout d'un nouveau CPUM équipé de processeurs SPARC64 VII pour un](#page-56-0) [domaine existant doté de processeurs SPARC64 VI](#page-56-0) 47

**vi** Notes de produit des serveurs SPARC Enterprise M4000/M5000 pour XCP version 1081 • Mars 2009

## <span id="page-6-0"></span>Préface

Ces notes de produit contiennent des informations de dernière minute sur le matériel, les logiciels et la documentation concernant les serveurs SPARC® Enterprise M4000/M5000, mises à disposition après la publication de la documentation principale.

## <span id="page-6-1"></span>Support technique

Pour toute question ou tout problème d'ordre technique pour lesquels vous ne trouvez pas de réponse satisfaisante dans la documentation des serveurs SPARC Enterprise M4000/M5000, contactez votre distributeur local ou un technicien de maintenance agréé.

## <span id="page-6-3"></span><span id="page-6-2"></span>Ressources logicielles

Les logiciels du système d'exploitation Solaris™ et de Sun Java™ Enterprise System sont préinstallés sur les serveurs SPARC Enterprise M4000/M5000.

Contactez un distributeur ou un technicien de maintenance agréé si vous avez des questions concernant les ressources logicielles des serveurs SPARC Enterprise M4000/M5000.

**Remarque –** Les informations les plus récentes relatives aux patch se trouvent à l'adresse suivante : **Site international**

<http://www.fujitsu.com/global/support/software/security/products-s/patch-info/> **Site japonais** <https://software.fujitsu.com/jp/security/products-others/unix/> **Site nord-américain**

<https://download.computers.us.fujitsu.com/>

Les informations sur l'installation et les fichiers README (Lisez-moi) sont fournis avec les patchs à télécharger.

### <span id="page-7-0"></span>Accès à la documentation

Les instructions d'installation, d'administration et d'utilisation des serveurs SPARC Enterprise M4000/M5000 sont disponibles dans la documentation des serveurs SPARC Enterprise M4000/M5000.

Celle-ci peut être téléchargée à partir du site Web suivant :

**Site international**

<http://www.fujitsu.com/sparcenterprise/manual/>

**Site japonais** <http://primeserver.fujitsu.com/sparcenterprise/manual/>

**Site nord-américain**

<https://download.computers.us.fujitsu.com/>

**Remarque –** Les informations contenues dans ces notes de produit remplacent celles qui figurent dans la documentation des serveurs SPARC Enterprise M4000/M5000.

La documentation Solaris est disponible à l'adresse suivante : <http://www.sun.com/documentation>

## <span id="page-8-0"></span>Vos commentaires sont les bienvenus

Si vous avez des commentaires ou des requêtes à formuler concernant le présent document, ou si vous y trouvez des éléments flous, veuillez les mentionner avec précision dans le formulaire disponible à l'adresse suivante :

Pour les utilisateurs résidant aux États-Unis, au Canada et au Mexique :

[http://www.computers.us.fujitsu.com/www/support\\_servers.shtml?support/servers](http://www.computers.us.fujitsu.com/www/support_servers.shtml?support/servers)

Pour les utilisateurs d'autres pays : Contact SPARC Enterprise

[http://www.fujitsu.com/global/contact/computing/sparce\\_index.html](http://www.fujitsu.com/global/contact/computing/sparce_index.html)

**x** Notes de produit des serveurs SPARC Enterprise M4000/M5000 pour XCP version 1081 • Mars 2009

## <span id="page-10-0"></span>Informations d'ordre général sur XCP 1081

Cette section fournit des informations d'ordre général sur XCP 1081.

- [Nouveautés de XCP 1081](#page-10-1)
- [Microprogrammes et logiciels pris en charge](#page-11-0)
- [Mise à niveau vers XCP 1081](#page-13-2)
- [Problèmes de fonctionnement et limites](#page-14-1)

## <span id="page-10-1"></span>Nouveautés de XCP 1081

XCP version 1081 présente les nouvelles fonctions suivantes :

- Les nouvelles commandes XSCF suivantes sont prises en charge :
	- setloginlockout(8)
	- showloginlockout(8)

Pour plus de détails, consultez les pages de manuel relatives à chaque commande.

■ Les modules DIMM de 8 Go sont pris en charge par XCP1081 ou version ultérieure.

# <span id="page-11-0"></span>Microprogrammes et logiciels pris en charge

Les microprogrammes et systèmes d'exploitation (SE) pris en charge par cette version sont les suivants :

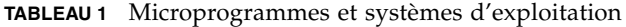

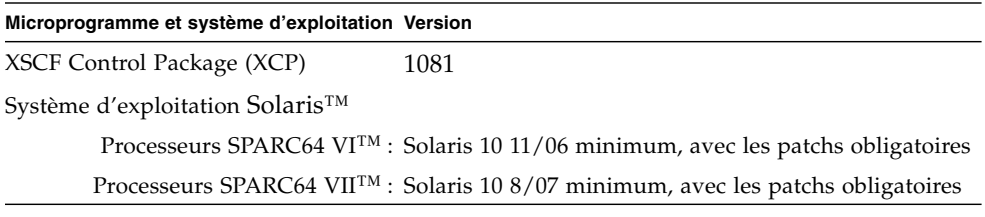

**Remarque –** Vous ne pouvez pas initialiser un domaine monté avec les processeurs SPARC64 VII en utilisant le DVD d'installation de Solaris 10 8/07. Utilisez le DVD d'installation de Solaris 10 5/08 ou version ultérieure pour initialiser un domaine monté avec les processeurs SPARC64 VII.

Vous pouvez télécharger les derniers fichiers de microprogramme depuis les adresses suivantes :

```
Site international :
http://www.fujitsu.com/sparcenterprise/firmware/
```

```
Site japonais :
```
<http://primeserver.fujitsu.com/sparcenterprise/download/firmware/>

De nombreux navigateurs Web prennent en charge XSCF Web. Les navigateurs figurant dans le [TABLEAU 2](#page-11-1) se sont démontrés compatibles avec XSCF Web lors des tests.

<span id="page-11-1"></span>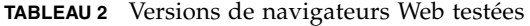

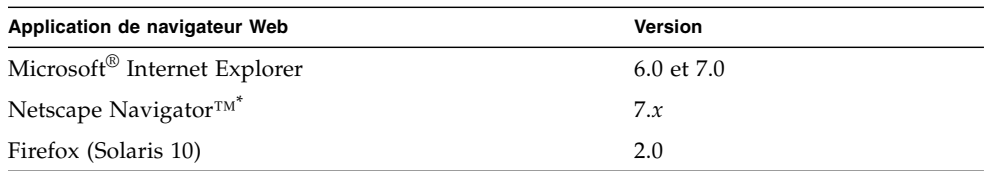

\* La prise en charge officielle des navigateurs Web Netscape a été arrêtée. Pour XSCF Web, nous recommandons l'utilisation d'Internet Explorer ou de FireFox.

### <span id="page-12-0"></span>Informations sur les patchs de Solaris

Cette section répertorie les patchs obligatoires pour les serveurs SPARC Enterprise M4000/M5000.

Pour d'autres informations sur le SE Solaris, reportez-vous à la section [Problèmes](#page-28-0) [liés au SE Solaris et solutions associées, page 19](#page-28-0).

**Remarque –** Pour plus d'informations sur l'emplacement des patchs les plus récents, reportez-vous à la section [Ressources logicielles, page vii.](#page-6-3) Les informations sur l'installation et les fichiers README (Lisez-moi) sont fournis avec les patchs à télécharger.

**Remarque –** Appliquez les patchs dans l'ordre suivant. Pour les procédures de la mise à niveau de la CPU incluant les patchs, reportez-vous à la section [Mise à niveau](#page-50-0) [de CPU, page 41.](#page-50-0)

#### <span id="page-12-1"></span>Patchs pour Solaris 10 10/08

Aucun patch n'est obligatoire pour les serveurs exécutant le SE Solaris 10 10/08 ou version ultérieure.

### <span id="page-12-2"></span>Patchs pour Solaris 10 5/08

Le patch suivant est requis pour tous les serveurs M4000/M5000 qui exécutent le SE Solaris 10 5/08 :

■ 137137-09

### <span id="page-12-3"></span>Patchs pour Solaris 10 8/07

Les patchs suivants sont requis par le SE Solaris 10 8/07 uniquement sur les serveurs équipés de processeurs SPARC64 VII :

- 119254-51 ou ultérieur
- 125891-01 ou ultérieur
- 127755-01 ou ultérieur
- 127127-11

### <span id="page-13-0"></span>Patchs pour Solaris 10 11/06

Les patchs suivants sont requis par le SE Solaris 10 11/06. Vous observerez que Solaris 10 11/06 ne prend pas en charge les processeurs SPARC64 VII, même avec mes patchs obligatoires :

- 118833-36 (installer 118833-36 avant 125100-04)
- 125100-04 ou ultérieur
- 120068-03 ou ultérieur
- 123839-07 ou ultérieur
- 125424-01 ou ultérieur
- 125075-01 ou ultérieur
- 125670-02 ou ultérieur

### <span id="page-13-1"></span>Patchs pour les cartes Emulex PCI Express (PCIe)

Les cartes Emulex suivantes nécessitent des pilotes fournis dans le patch 120222-26 :

- HBA PCIe Fibre Channel à double accès 4 Go XSEFC402AF Sun StorageTek™ Enterprise
- HBA PCIe Fibre Channel à double accès 4 Go XSEFC401AF Sun StorageTek™ Enterprise

## <span id="page-13-2"></span>Mise à niveau vers XCP 1081

Pour mettre à jour XCP vers XCP 1081, veuillez prendre en compte les points suivants, en fonction de la version actuelle de XCP dont vous disposez.

Vous pouvez installer la version XCP 1081 à partir de XCP 1050 ou version ultérieure. Pour des instructions à ce sujet, reportez-vous au manuel *SPARC Enterprise M3000/M4000/M5000/M8000/M9000 Servers XSCF User's Guide*.

### <span id="page-13-3"></span>Réinitialisation du microprogramme XSCF

Une fois le microprogramme XCP mis à jour vers la version 1081, veillez à réinitialiser la carte XSCF à l'aide de la commande rebootxscf(8).

### <span id="page-14-0"></span>Mise à jour à partir d'une version antérieure à XCP 1050

- Vous ne pouvez pas effectuer directement une mise à jour vers XCP 1081. Si vous exécutez actuellement une version antérieure à XCP 1050, vous devez d'abord procéder à une mise à niveau vers une version intermédiaire de XCP (comprise entre les versions 1050 et 1070 incluses) avant d'installer la version XCP 1081. Pour les instructions, consultez les notes de produit de la version intermédiaire cible.
- Supprimez tous les comptes intitulés admin. Tous les comptes intitulés admin doivent être supprimés avant la mise à jour vers XCP 1050 ou version ultérieure. Ce nom de compte est réservé dans XCP 1050 et versions ultérieures. Utilisez la commande deleteuser(8) pour supprimer ces comptes.

# <span id="page-14-1"></span>Problèmes de fonctionnement et limites

Cette section décrit les problèmes connus et les limites connues au moment de cette publication.

### Limites concernant les processeurs SPARC64 VII

<span id="page-14-2"></span>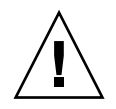

**Attention –** Vous devez installer les mises à niveau du microprogramme XCP et du SE Solaris avant d'insérer les processeurs SPARC 64 VII dans le châssis.

### Problèmes de fonctionnement d'ordre général et limites

<span id="page-14-3"></span>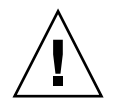

**Attention –** Concernant la reconfiguration dynamique (DR) et les problèmes d'enfichage à chaud, reportez-vous à la section [Problèmes liés au SE Solaris et](#page-28-0) [solutions associées, page 19](#page-28-0).

■ Les domaines utilisant le système de fichiers ZFS ne peuvent pas exécuter d'opérations de reconfiguration dynamique.

- Les serveurs SPARC Enterprise M4000/M5000 sont des machines sur lesquelles les opérations de maintenance et d'entretien s'effectuent à froid. Le remplacement à chaud du module de CPU (CPUM), de la carte mémoire (MEMB), de l'unité d'E/S (IOU) ou de l'unité XSCF n'est pas pris en charge.
- Pour cette version de XCP, l'interface du navigateur XSCF (XSCF Web) ne prend pas en charge la fonction de gestionnaire de l'unité d'extension d'E/S externe.
- Actuellement, la fonction de contrôle de la consommation d'énergie (commande showenvironment(8) avec opérande power) n'est pas prise en charge.
- À l'heure actuelle, XSCF ne prend pas en charge la fonction d'archivage des fichiers journaux.
- Lorsque vous utilisez XSCF comme serveur NTP du domaine, configurez-le de sorte qu'il ne bloque pas le protocole ICMP du serveur DNS et du serveur NTP auquel il fait référence.
- Lorsque vous utilisez l'interface de contrôle d'alimentation externe du contrôleur d'alimentation externe, les signaux de notification suivants ne sont pas pris en charge :
	- la panique du SE ou le signal d'erreur matérielle du serveur (\*CPUN/RTNU) ;
	- le signal d'erreur matérielle du serveur (panne d'alimentation, erreur de température et erreur de ventilateur) (\*ALARM).
- Les limites suivantes s'appliquent aux cartes XFP Ethernet Fibre 10 Gigabits à double accès PCIe 1027A-Z/X1027A-Z :
	- N'utilisez pas plus de deux cartes par domaine.
	- N'utilisez pas ces cartes dans une unité d'extension E/S externe.
- Les limites suivantes s'appliquent aux cartes UTP d'adaptateur Gigabit Ethernet à 4 ports PCIe 4447A-Z/X4447A-Z :
	- $\blacksquare$  N'utilisez pas plus de quatre cartes dans une unité d'extension  $E/S$  externe (deux par nacelle E/S PCIe).
	- N'utilisez pas plus de quatre cartes par domaine de serveur SPARC Enterprise M4000.
	- N'utilisez pas plus de huit cartes par domaine de serveur SPARC Enterprise M5000.
- Nous recommandons d'utiliser l'unité XSCF commer serveur NTP. Dans ce cas, prenez les points suivants en considération :
	- XSCF doit être connecté à un serveur NTP externe.
	- Lorsque vous connectez un ou plusieurs serveurs NTP en plus de l'unité XSCF, connectez le serveur NTP utilisé par cette dernière.

Pour plus d'informations sur le serveur NTP, contactez un technicien de maintenance. Pour plus d'informations sur les paramètres NTP, reportez-vous au manuel *SPARC Enterprise M3000/M4000/M5000/M8000/M9000 Servers XSCF User's Guide*.

- Vous ne pouvez pas utiliser les noms de comptes utilisateur suivants, car leur utilisation est réservée au système : root, bin, daemon, adm, operator, nobody, sshd, rpc, rpcuser, ldap, apache, ntp, admin et default.
- Firefox 3 n'est pas pris en charge par XSCF Web.
- Pour utiliser XSCF Web, désactivez la fonction de cache du navigateur. Si vous laissez cette fonction activée, les anciennes données de la mémoire cache peuvent s'afficher. Pour désactiver la fonction de cache :
	- Internet Explorer 6 et 7

[Outils] -> [Options Internet...] -> Dans l'onglet [Avancé], cochez la case Ne pas enregistrer les pages cryptées sur le disque.

■ Netscape 7.1 ou version ultérieure

[Édition] -> [Préférences] -> [Avancé] -> [Cache] -> Paramètre [Comparer la page du cache à celle du réseau] et sélectionnez le bouton radio Chaque fois que je visualise la page.

■ Firefox 2

Saisissez about:config dans la zone d'adresse, puis cache dans la zone de filtre. Définissez les paramètres browser.cache.check\_doc\_frequency sur 1.

- Lorsque vous importez XCP ou mettez à jour le microprogramme en utilisant XSCF, vous risquez d'observer des erreurs d'ID de session Web affichées sur le navigateur Web. Lorsque vous spécifiez un délai d'attente supérieur à 30 minutes dans le paramètre Autologout (Déconnexion automatique), il est également possible que des erreurs internes de serveur s'affichent. Pour vous reconnecter à XSCF Web, fermez le navigateur actuel et ouvrez le nouveau navigateur.
- Lorsque vous utilisez XSCF Web et qu'un plug-in, tel qu'un outil de recherche, est installé avec le navigateur, supprimez ce plug-in ou désactivez le blocage des fenêtres contextuelles.
- XSCF-LAN est compatible avec la négociation automatique. Lorsque vous connectez le XSCF-LAN et le périphérique réseau (réglé sur le mode duplex intégral, selon la norme IEEE 802.3), le XSCF-LAN communique en mode semiduplex. La vitesse des communications réseau risque alors de ralentir ou des erreurs de communication peuvent se produire. Veillez à définir le périphérique réseau qui se connecte à XSCF-LAN sur le mode d'autonégociation.
- Lorsque vous effectuez une opération de DR pour une carte COD, n'exécutez pas la commande addcodlicense(8)/deletecodlicense(8)/setcod(8).
- À l'heure actuelle, la commande restoredefaults(8) n'est pas prise en charge.
- Si le domaine exécute l'une des versions suivantes du SE Solaris :
	- SE Solaris 10 5/08
	- Version antérieure du SE Solaris 10 avec patch ID 127127-11

Vous devez alors définir le paramètre suivant dans le fichier de spécification du système (/etc/system) :

set heaplp\_use\_stlb=0

Réinitialisez ensuite le domaine.

Pour plus d'informations à ce sujet, reportez-vous au [TABLEAU 6](#page-33-1), RC 6720261.

# <span id="page-18-0"></span>Informations relatives au matériel

Cette section fournit des instructions particulières et décrit les problèmes relatifs au matériel des serveurs SPARC Enterprise M4000/M5000.

- [Remarques sur l'installation des serveurs](#page-18-1)
- [Remarques concernant l'utilisation d'une alimentation à 200 V](#page-19-0)
- [Remarques sur les unités de DVD et les disques](#page-19-1)
- [Remarques sur l'utilisation de cartes de mémoire USB](#page-19-2)
- [Remarques concernant la mise sous tension après une mise hors tension](#page-20-0)
- [Problèmes matériels et solutions associées](#page-20-1)
- [Mises à jour de la documentation du matériel](#page-21-0)

## <span id="page-18-1"></span>Remarques sur l'installation des serveurs

Les dimensions des prises (NEMA L6-20) des cordons d'alimentation fournis avec les serveurs SPARC Enterprise M4000/M5000 sont les suivantes.

Vérifiez au préalable que ces prises n'obstruent pas la source d'alimentation d'entrée du site d'installation une fois qu'elles y sont branchées.

- Diamètre extérieur du connecteur de la prise : 50 mm
- Diamètre extérieur maximal de la prise (avec cache) : 57 mm
- Longueur de la prise (avec cache) depuis l'extrémité du connecteur : 69,9 mm

## <span id="page-19-0"></span>Remarques concernant l'utilisation d'une alimentation à 200 V

Pour les serveurs équipés d'une prise de type B, vérifiez qu'un périphérique de protection contre les surintensités de 20 A est disponible en dehors du serveur. Si tel n'est pas le cas, préparez une protection externe contre les surintensités de 20 A au moyen de disjoncteurs sans fusibles (NFB) ou de fusibles. Par prise de type B, on entend une prise différente des prises de mise à la terre, dotée de lames parallèles (modèles NEMA L6-30, L6-20, L6-15 et L5-15, par exemple).

# <span id="page-19-1"></span>Remarques sur les unités de DVD et les disques

Reportez-vous aux *Notes on DVD Drives and Discs in SPARC Enterprise* sur le site Web avant d'utiliser des disques CD/DVD avec les unités de DVD standard montées sur le serveur.

URL : <http://primeserver.fujitsu.com/sparcenterprise/manual/>

# <span id="page-19-2"></span>Remarques sur l'utilisation de cartes de mémoire USB

Vous devez préparer à l'avance la carte de mémoire USB en tant que support, si vous avez spécifié que celle-ci est la cible d'enregistrement des données et souhaitez exécuter la commande dumpconfig $(8)$ , restoreconfig $(8)$  ou snapshot $(8)$ . Les données enregistrées contiendront des informations relatives au système. Vous devez faire attention à la gestion de la carte mémoire USB contenant les données stockées pour garantir la sécurité des données.

Nous ne fournissons aucune garantie concernant la connexion à XSCF et le bon fonctionnement des cartes de mémoire USB des différents fabricants du marché. Il est possible que des erreurs de microprogramme XSCF ou des réinitialisations se produisent selon la carte de mémoire USB utilisée. Si de tels problèmes surviennent, arrêtez immédiatement d'utiliser la carte de mémoire USB.

Pour connecter la carte de mémoire USB au port USB XSCF, connectez-la directement au port USB. Des erreurs peuvent se produire si elle connectée via un hub USB ou des câbles d'extension USB.

## <span id="page-20-0"></span>Remarques concernant la mise sous tension après une mise hors tension

Attendez au moins une trentaine de secondes avant de remettre le système sous tension après l'avoir mis hors tension en débranchant le câble d'alimentation ou les disjoncteurs du tableau de distribution.

## <span id="page-20-1"></span>Problèmes matériels et solutions associées

### <span id="page-20-2"></span>Carte Sun Crypto Accelerator 6000

Si vous n'utilisez pas la version appropriée du pilote de carte Sun Crypto Accelerator (SCA) 6000, les opérations d'enfichage à chaud effectuées sur les cartes SCA 6000 peuvent engendrer une panique ou un blocage des serveurs SPARC Enterprise M4000/M5000. En revanche, la version 1.1 du pilote et du microprogramme SCA6000 prend en charge les opérations d'enfichage à chaud une fois la mise à niveau du microprogramme d'initialisation requise effectuée. La version 1.0 du pilote SCA6000 ne prend pas en charge les opérations d'enfichage à chaud, qu'il est déconseillé d'appliquer.

## <span id="page-21-0"></span>Mises à jour de la documentation du matériel

Cette section contient des informations de dernière minute sur le matériel et des corrections qui n'ont été connues qu'après la publication de l'ensemble de la documentation relative au matériel des serveurs SPARC Enterprise M4000/M5000.

Le [TABLEAU 3](#page-21-1) répertorie les mises à jour connues de la documentation.

<span id="page-21-1"></span>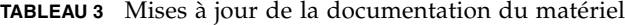

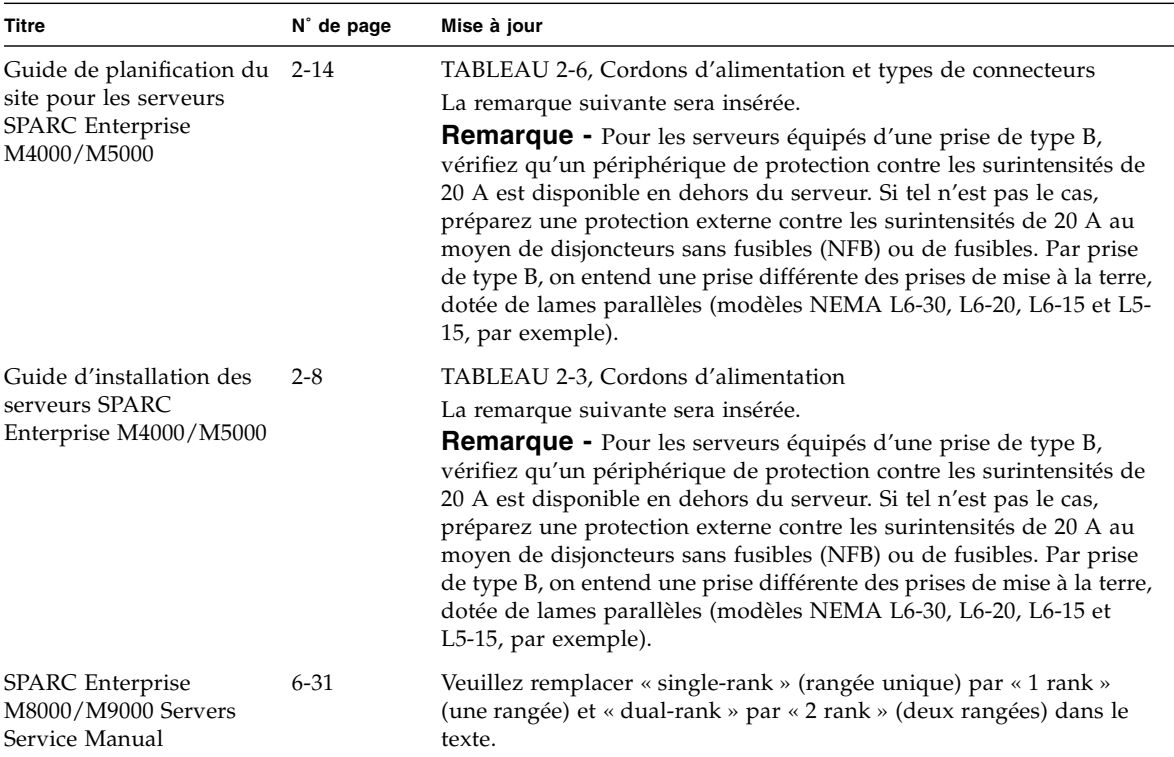

### <span id="page-22-0"></span>Mises à jour du manuel SPARC Enterprise M4000/M5000 Servers Service Manual

Les informations suivantes annulent et remplacent celles figurant dans le manuel *SPARC Enterprise M4000/M5000 Servers Service Manual*.

### <span id="page-22-1"></span>Mise hors tension du serveur

*Mise hors tension du serveur à l'aide du logiciel*

Ce qui suit est une correction de la section 4.4.1, Mise hors tension du serveur à l'aide du logiciel, page 4-10.

- **1. Avertissez les utilisateurs de la mise hors tension imminente du serveur.**
- **2. Si nécessaire, faites une sauvegarde sur bande des fichiers et des données du système.**
- **3. Connectez-vous au shell XSCF et tapez la commande** poweroff**.**

XSCF> **poweroff -a**

Les actions suivantes se produisent suite à l'utilisation de la commande poweroff :

- Le SE Solaris s'arrête de manière correcte.
- Le serveur passe en mode veille (l'unité XSCF et un ventilateur restent encore sous tension).

Pour plus d'informations, reportez-vous au manuel *SPARC Enterprise M3000/M4000/M5000/M8000/M9000 Servers XSCF User's Guide.*

**4. Vérifiez l'état des DEL d'état sur l'unité XSCF.**

La DEL d'ALIMENTATION devrait être éteinte.

**5. Débranchez tous les câbles d'alimentation de la source d'alimentation d'entrée.**

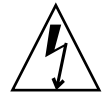

**Attention –** Les cordons d'alimentation non débranchés présentent un danger électrique. Veillez à ce que tous les cordons d'alimentation soient débranchés afin de mettre le serveur totalement hors tension.

#### *Mise hors tension manuelle du serveur*

Ce qui suit est une correction de la section 4.4.3, Mise hors tension manuelle du serveur, page 4-12.

- **1. Avertissez les utilisateurs de la mise hors tension imminente du serveur.**
- **2. Si nécessaire, faites une sauvegarde sur bande des fichiers et des données du système.**
- **3. Placez l'interrupteur à clé en position Service (Maintenance).**
- **4. Maintenez enfoncé pendant au moins quatre secondes l'interrupteur d'alimentation situé sur le panneau de l'opérateur afin de lancer la mise hors tension.**
- **5. Vérifiez que la DEL d'ALIMENTATION située sur le panneau de l'opérateur est éteinte.**
- **6. Débranchez tous les câbles d'alimentation de la source d'alimentation d'entrée.**

<span id="page-23-0"></span>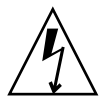

**Attention –** Les cordons d'alimentation non débranchés présentent un danger électrique. Veillez à ce que tous les cordons d'alimentation soient débranchés afin de mettre le serveur totalement hors tension.

### Installation de la carte PCI

Ce qui suit constitue l'étape 4 correcte de la section 8.2.2, Installation de la carte PCI, page 8-9.

**4. Faites glisser les taquets réglables contre la carte PCI afin de maintenir celle-ci en place, puis fixez-les au moyen d'un tournevis.**

**Remarque –** Veillez à bien plaquer ces taquets réglables contre la carte et à les serrer fermement afin de stabiliser la carte. Pour bien mettre en place la carte PCI, suivez également les étapes 1-2-3 décrites à la FIGURE 8-6.

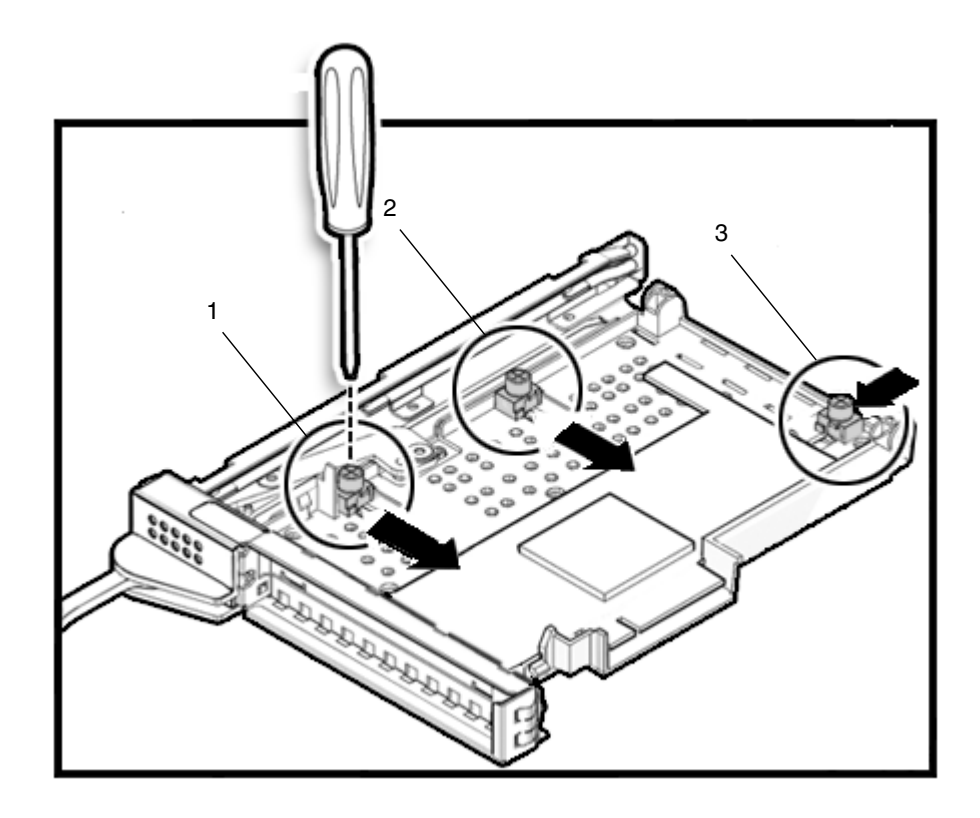

# <span id="page-25-0"></span>Informations relatives aux logiciels

Cette section fournit des instructions particulières et décrit les problèmes relatifs aux logiciels des serveurs SPARC Enterprise M4000/M5000.

- [Problèmes liés à XCP et solutions associées](#page-25-1)
- [Problèmes liés au SE Solaris et solutions associées](#page-28-0)
- [Mises à jour de la documentation relative aux logiciels](#page-45-0)
- [Identification d'un module de mémoire endommagé dans un système](#page-47-0)
- [Identification de tailles de mémoire différentes sur une carte système](#page-47-1)
- [Identification de la mémoire permanente sur une carte cible](#page-49-0)
- [Mise à niveau de CPU](#page-50-0)

## Problèmes liés à XCP et solutions associées

Le [TABLEAU 4](#page-25-2) dresse la liste des problèmes connus liés à XCP et indique les éventuelles solutions associées.

<span id="page-25-2"></span><span id="page-25-1"></span>**TABLEAU 4** Problèmes liés à XCP et solutions associées

| ID                                | <b>Description</b>                                                                                                    | Solution                                                                                                    |
|-----------------------------------|----------------------------------------------------------------------------------------------------|----------------------------------------------------------------------------------------------------|
| RTIF <sub>1</sub> -<br>070418-009 | Pendant l'exécution de XSCF, les événements<br>suivants peuvent se produire : arrêt d'un<br>processeur, expiration du chien de garde ou<br>blocage. XSCF risque alors d'être réinitialisé. | Vérifiez que XSCF a démarré. Si tel n'est pas le<br>cas, arrêtez tous les domaines, mettez le système<br>hors tension, puis sous tension (CA OFF/ON).<br>Patientez au moins 30 secondes avant la remise<br>sous tension du système. |
| RTIF1-<br>070528-002              | Pendant l'exécution de XSCF, le chien de garde<br>peut expirer et XSCF être réinitialisé.                                                                                                  | Vérifiez que XSCF a démarré. Si tel n'est pas le<br>cas, arrêtez tous les domaines, mettez le système<br>hors tension, puis sous tension (CA OFF/ON).<br>Patientez au moins 30 secondes avant la remise<br>sous tension du système. |

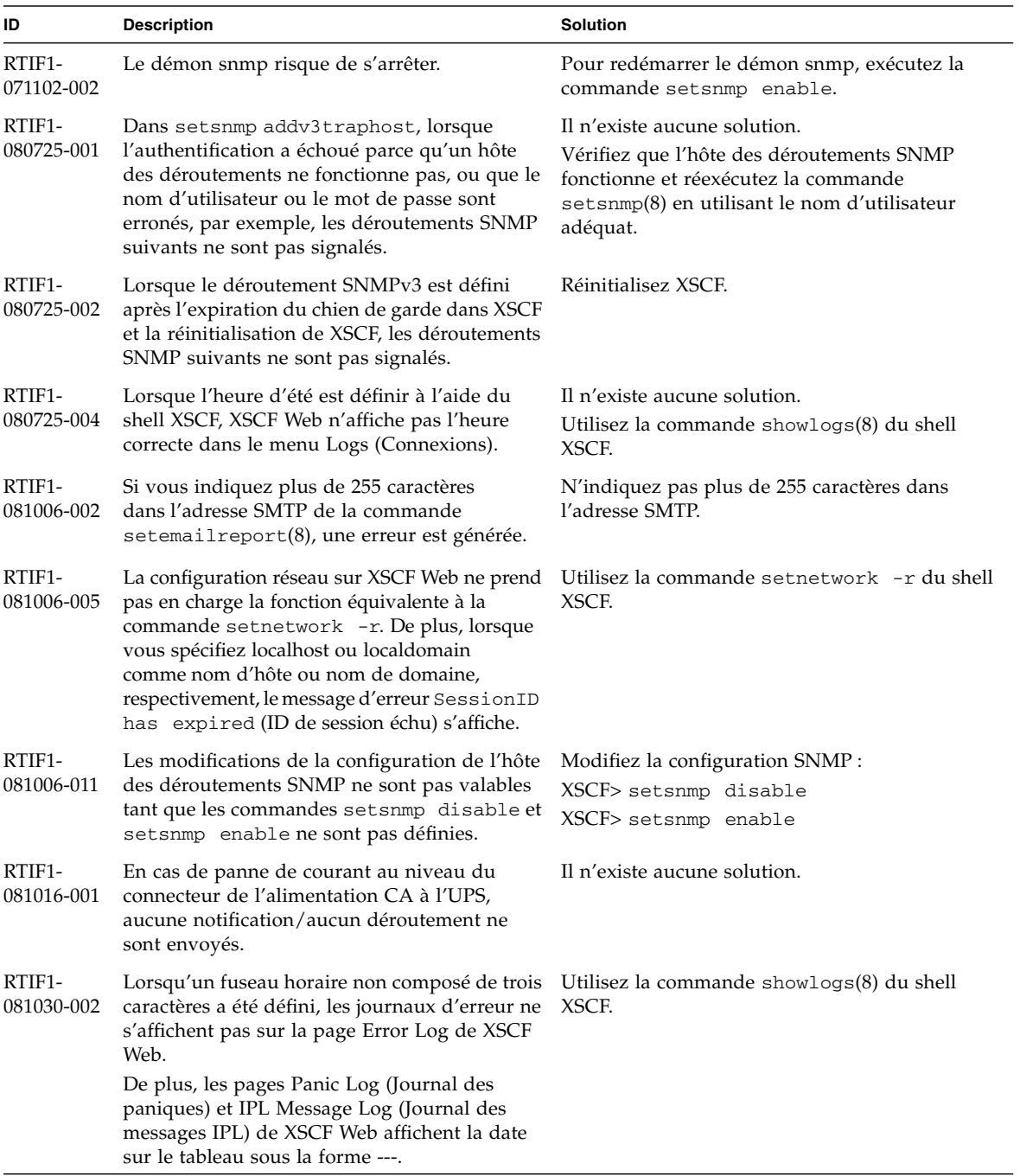

#### **TABLEAU 4** Problèmes liés à XCP et solutions associées *(suite)*

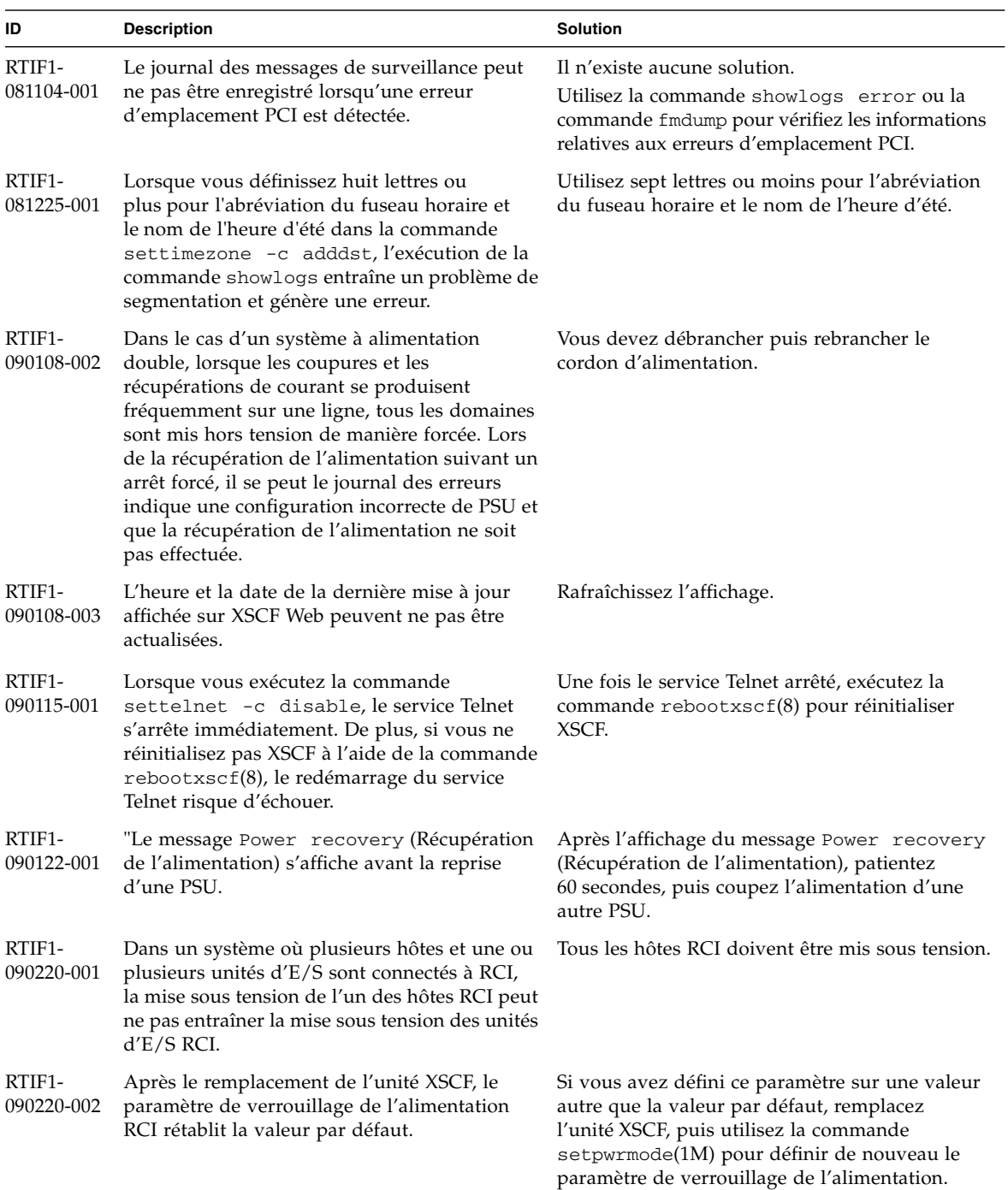

#### **TABLEAU 4** Problèmes liés à XCP et solutions associées *(suite)*

## <span id="page-28-0"></span>Problèmes liés au SE Solaris et solutions associées

Cette section contient des informations sur les problèmes relatifs au SE Solaris. Le [TABLEAU 5](#page-28-2), le [TABLEAU 6,](#page-33-1) le [TABLEAU 7](#page-36-1) et le [TABLEAU 8](#page-40-1) récapitulent les problèmes que vous pouvez rencontrer selon la version de SE Solaris utilisée.

### <span id="page-28-1"></span>Problèmes de SE Solaris rencontrés dans toutes les versions prises en charge

Le [TABLEAU 5](#page-28-2) dresse la liste des problèmes de SE Solaris que vous êtes susceptible de rencontrer avec toutes les versions du SE.

<span id="page-28-2"></span>**TABLEAU 5** Problèmes liés à toutes les versions du SE Solaris et solutions associées

| <b>ID CR</b> | <b>Description</b>                                                                                                    | <b>Solution</b>                                                   |
|--------------|----------------------------------------------------------------------------------------------------|-------------------------------------------------------------------|
| 6440061      | La console du domaine peut afficher ce message :<br>ipsec_check_inbound_policy: Policy<br>Failure for the incoming packet (not<br>secure)                                                                          | Vous pouvez ignorer ce message sans risque.                       |
| 6459540      | Le lecteur de bande interne DAT72 des SPARC<br>Enterprise M4000/M5000 peut voir son délai<br>d'attente expirer lors d'opérations sur la bande.                                                                     | Ajoutez la définition suivante au fichier<br>/kernel/drv/st.conf: |
|              |                                                                                                    | $tape-confiq-list =$                                              |
|              |                                                                                                    | "SEAGATE DAT<br>DAT72-000",                                       |
|              |                                                                                                    | "SEAGATE_DAT____DAT72-000",                                       |
|              |                                                                                                    | "SEAGATE DAT DAT72-000";                                          |
|              |                                                                                                    | SEAGATE DAT DAT72-000=                                            |
|              |                                                                                                    | 1,0x34,0,0x9639,4,0x00,0x8c,0x8c,                                 |
|              |                                                                                                    | 0x8c, 3;                                                          |
|              |                                                                                                    | Quatre espaces séparent SEAGATE DAT de<br>DAT72-000.              |
| 6466617      | Un enfichage à chaud trop rapide à l'emplacement Patientez quelques secondes entre chaque<br>PCI-Express interrompt la réinitialisation de noeud commande cfgadm -c.<br>terminal PCI et génère l'erreur suivante : |                                                                   |
|              | cfgadm: Component system is busy error                                                                                                    |                                                                   |

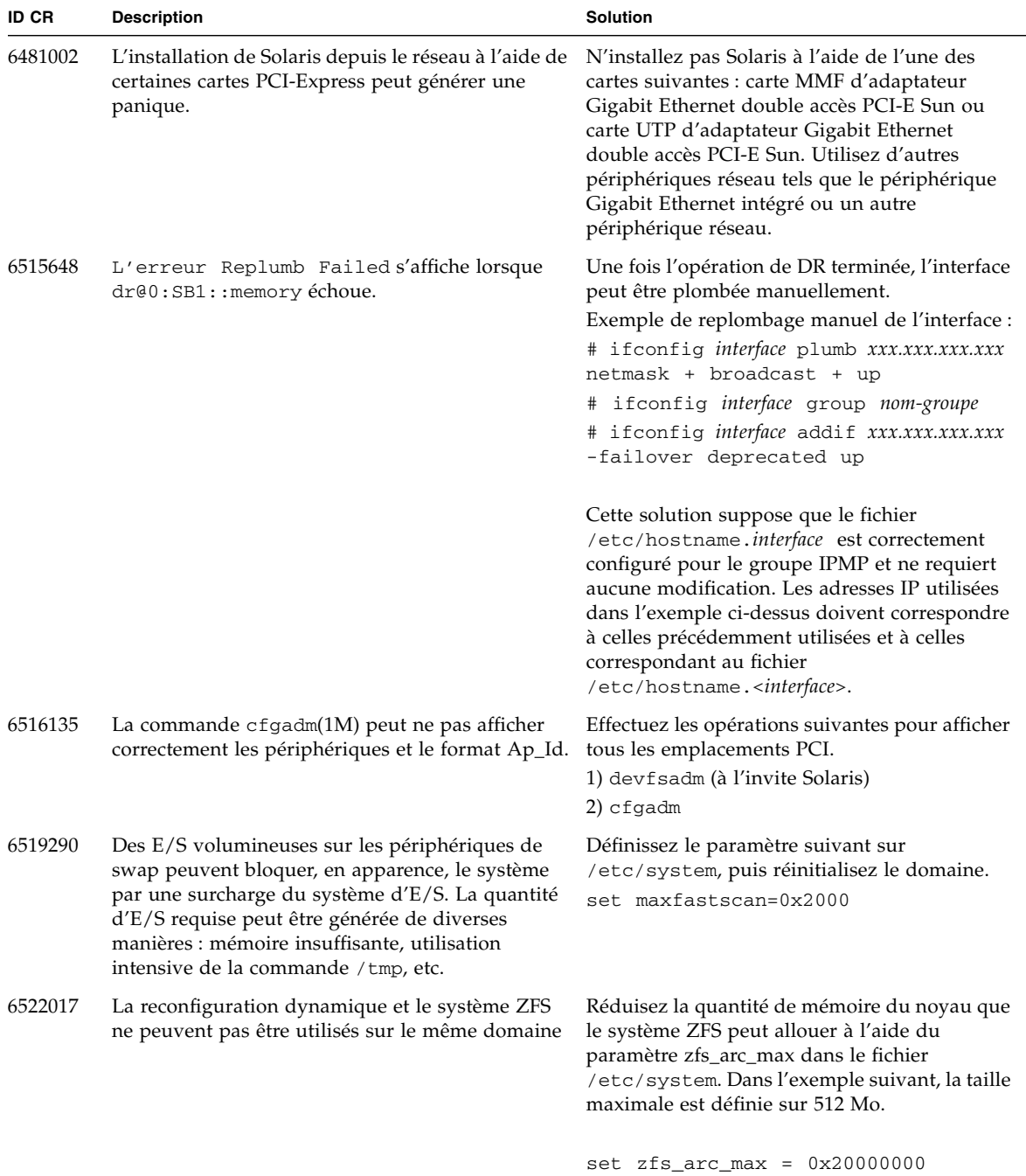

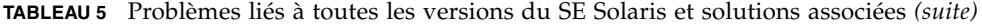

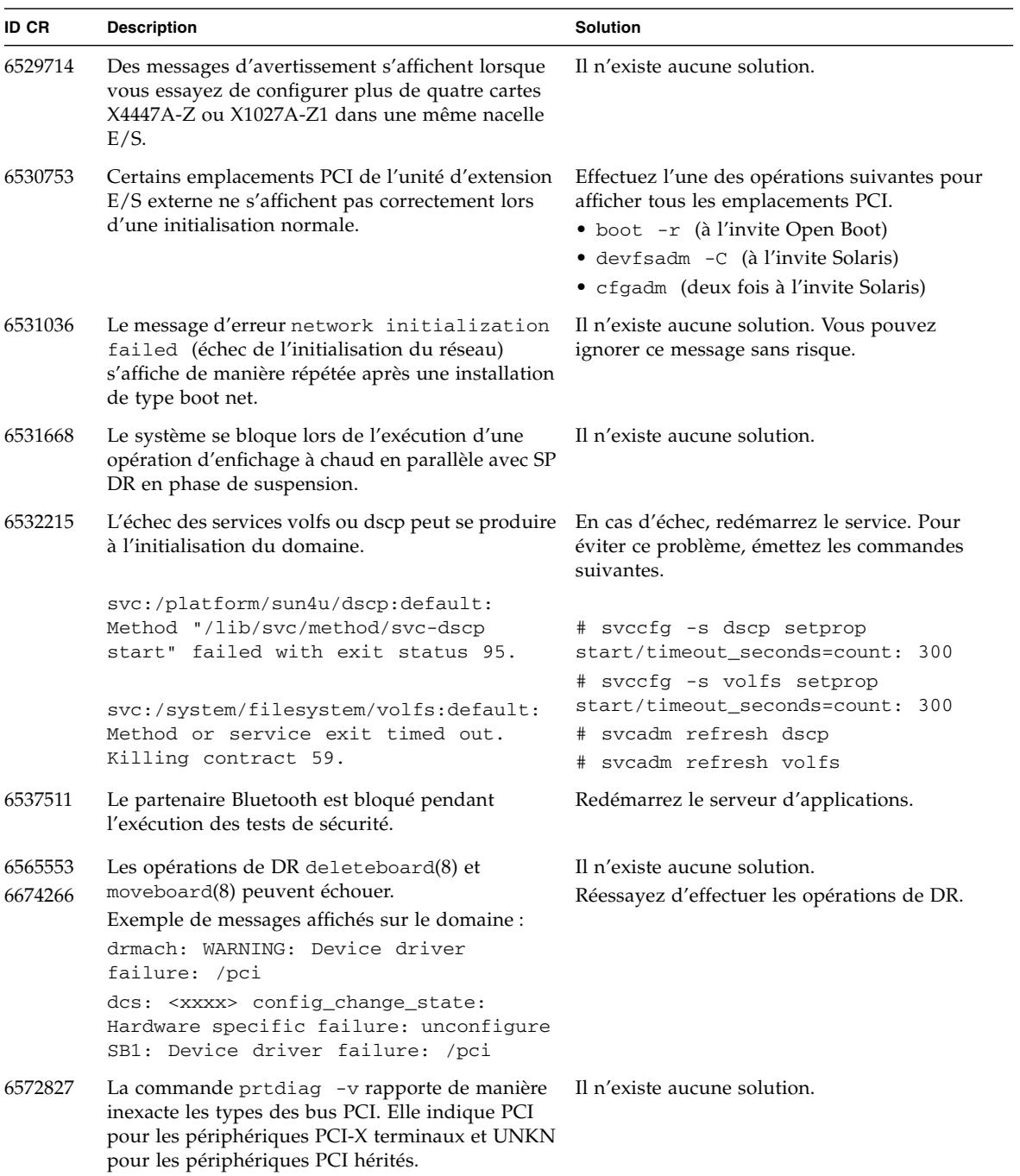

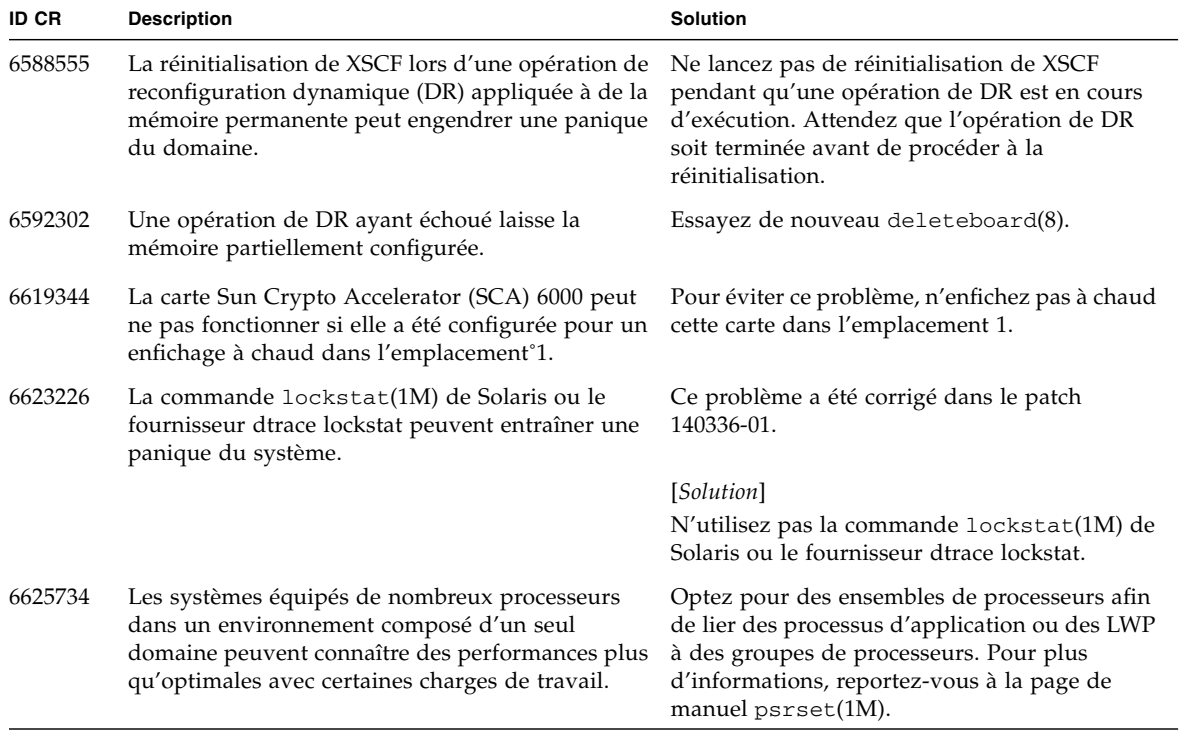

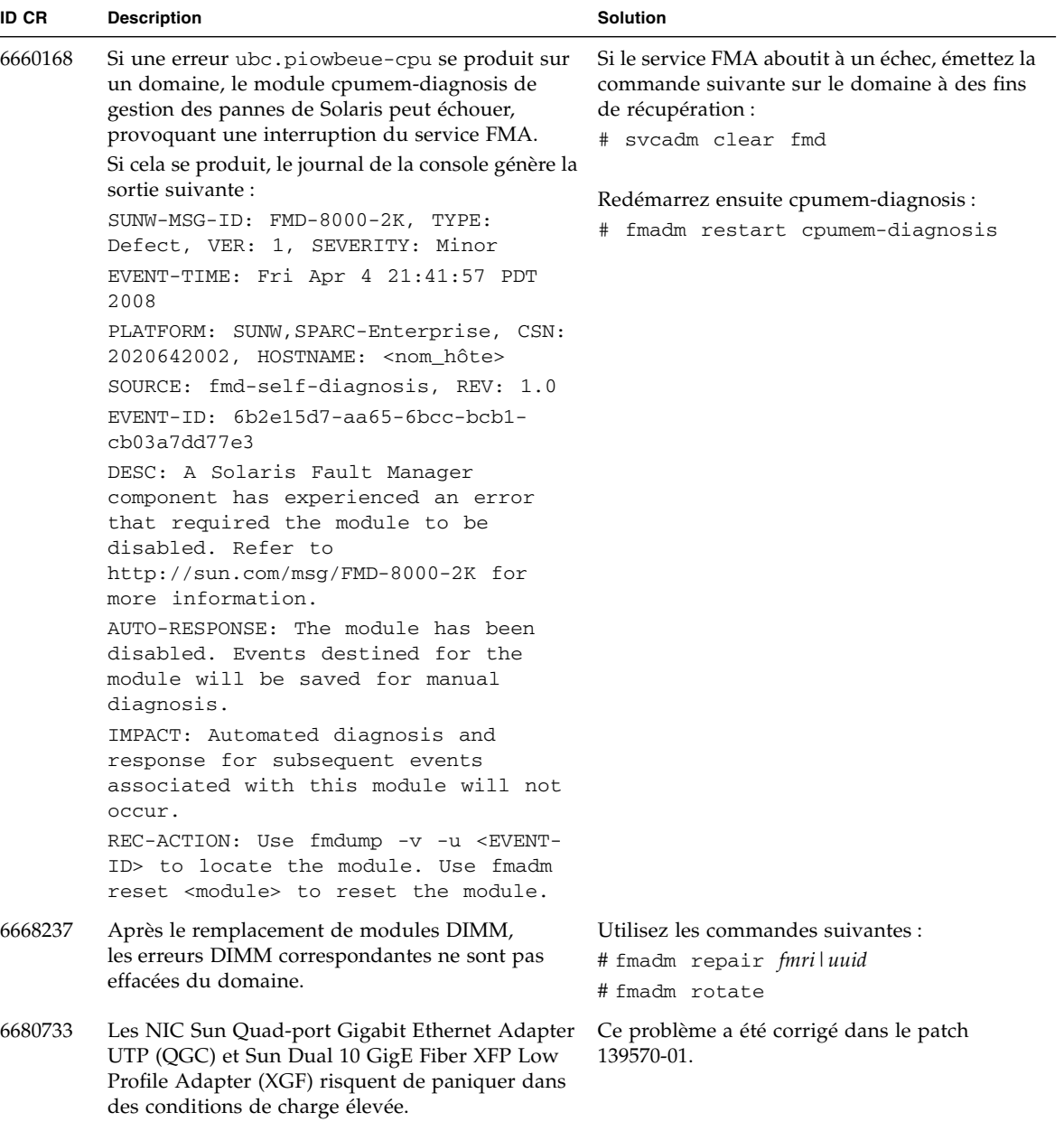

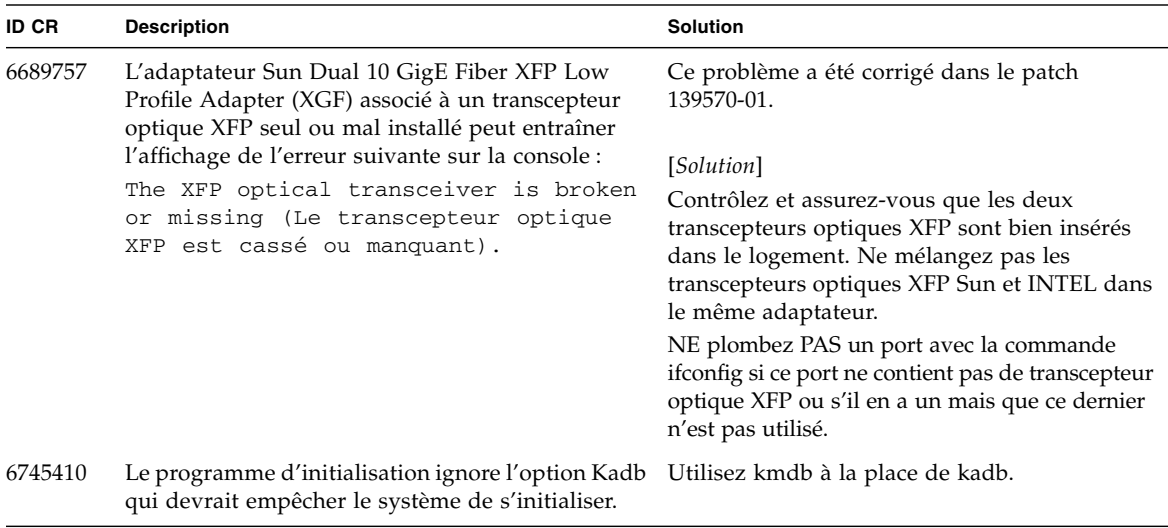

### <span id="page-33-0"></span>Problèmes liés au SE Solaris résolus dans la version 10 10/08 du SE

Le [TABLEAU 6](#page-33-1) dresse la liste des problèmes résolus dans le SE Solaris 10 10/08. Vous pouvez cependant les rencontrer dans des versions prises en charge antérieures à la version 10 10/08.

<span id="page-33-1"></span>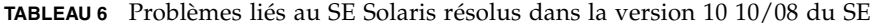

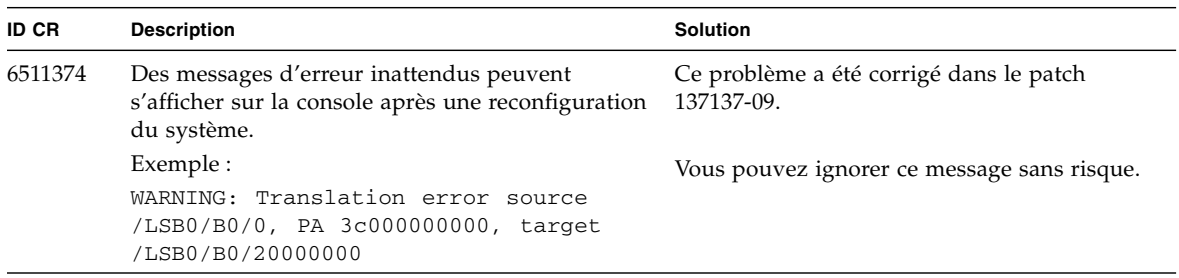

| ID CR   | <b>Description</b>                                                                                                    | <b>Solution</b>                                                                                                    |
|---------|----------------------------------------------------------------------------------------------------|----------------------------------------------------------------------------------------------------|
| 6533686 | Lorsque XSCF dispose de faibles ressources<br>système, les opérations de DR deleteboard(8) ou<br>moveboard(8) destinées à déplacer de la mémoire<br>permanente, peuvent échouer et générer une ou<br>plusieurs des erreurs suivantes :<br>SCF busy<br>DR parallel copy timeout<br>Cela s'applique uniquement à des cartes système<br>configurées en mode Quad-XSB et hébergeant<br>plusieurs domaines. | Ce problème a été corrigé dans le patch<br>138397-01.<br>[Solution]<br>Recommencez l'opération de DR<br>ultérieurement.                                                                                                    |
| 6608404 | L'enfichage à chaud de la carte UTP d'adaptateur<br>Gigabit Ethernet à quatre accès PCI-e (X4447A-Z)<br>dans l'emplacement 1 peut entraîner l'échec des<br>autres périphériques réseau.                                                                                                    | Pour éviter ce problème, n'installez pas cette<br>carte dans l'emplacement n° 1.                                                                                                    |
| 6614737 | Les opérations de DR deleteboard(8) et<br>moveboard(8) peuvent se bloquer en présence de<br>l'une                                                                                                    | Pour Solaris 10 5/08 ou version antérieure, ce<br>problème a été corrigé dans le patch 137111-01.                                                                                                    |
|         | des conditions suivantes :                                                                                                    | [Solution]                                                                                                    |
|         | • Un module DIMM a été endommagé.                                                                                                    | Évitez d'effectuer des opérations de DR en                                                                                                    |
|         | • Le domaine contient des cartes système de tailles<br>de mémoire variables.                                                                                                    | présence de l'une des conditions répertoriées.                                                                                                    |
|         |                                                                                                    | Pour déterminer si la mémoire du système est<br>endommagée, utilisez la commande XSCF<br>showstatus(8). Vous trouverez un exemple<br>de sortie à la section Identification de la<br>mémoire permanente sur une carte cible,<br>page 40.                                                                                                    |
|         |                                                                                                    | Pour déterminer si le domaine contient<br>des cartes système de tailles de mémoire<br>différentes, affichez la liste correspondante<br>en exécutant la commande XSCF<br>showdevices $(8)$ command or the prtdiag $(8)$<br>sur le domaine. Vous trouverez un exemple de<br>sortie à la section Identification d'un module<br>de mémoire endommagé dans un système,<br>page 38. |
|         |                                                                                                    | En cas de blocage d'une commande de DR,<br>réinitialisez le domaine à des fins de<br>récupération.                                                                                                    |

**TABLEAU 6** Problèmes liés au SE Solaris résolus dans la version 10 10/08 du SE *(suite)*

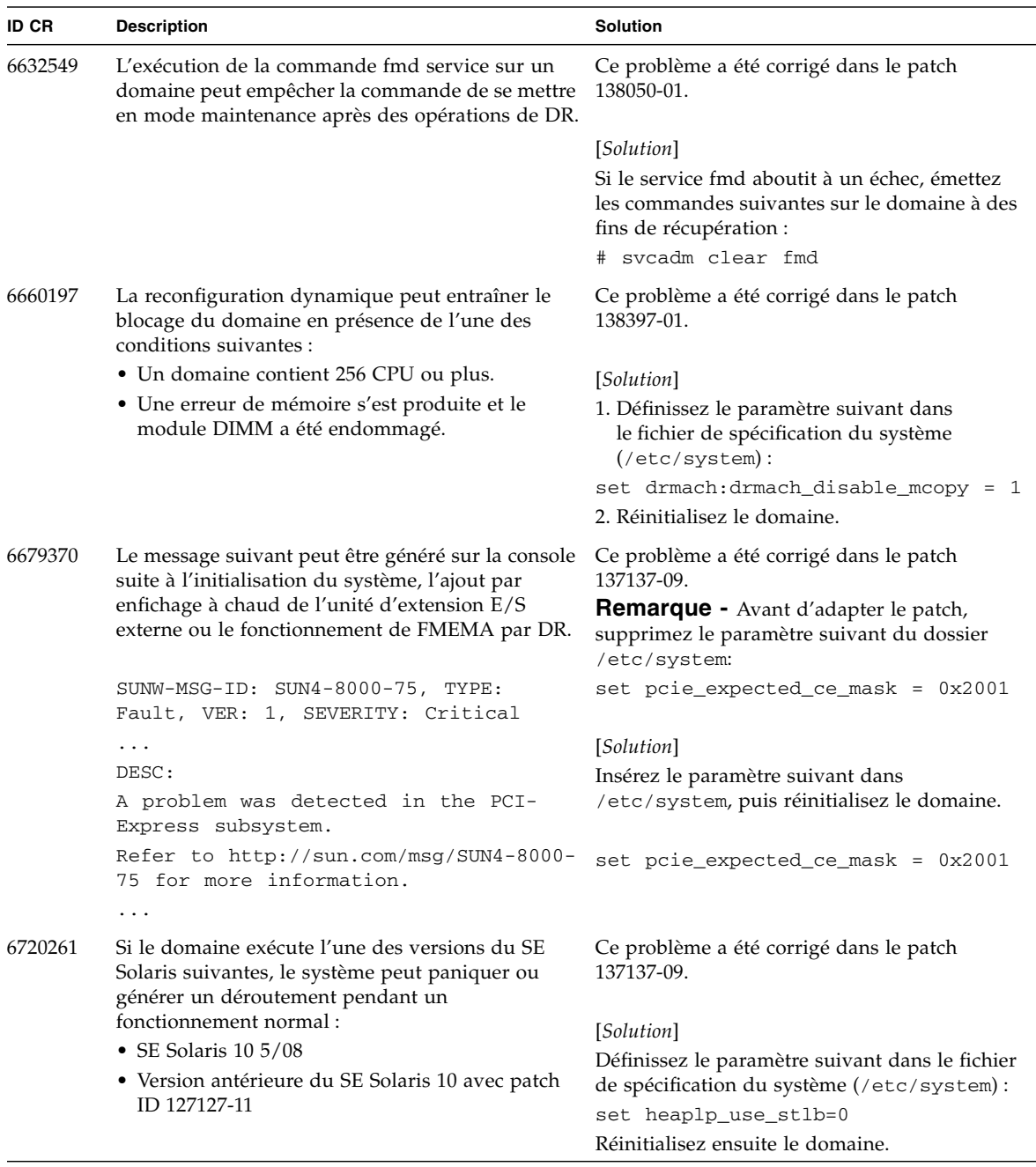

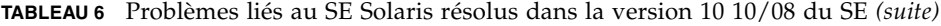

### <span id="page-36-0"></span>Problèmes liés au SE Solaris résolus dans la version 10 5/08 du SE

Le [TABLEAU 7](#page-36-1) dresse la liste des problèmes résolus dans le SE Solaris 10 5/08. Vous pouvez cependant les rencontrer dans des versions prises en charge antérieures à la version 10 5/08.

| <b>ID CR</b> | <b>Description</b>                                                                                                    | <b>Solution</b>                                                                                                    |
|--------------|----------------------------------------------------------------------------------------------------|----------------------------------------------------------------------------------------------------|
| 6472153      | Si vous créez une archive Flash Solaris sur un<br>serveur sun4u autre que SPARC Enterprise<br>M4000/M5000 et l'installez ensuite sur un serveur<br>sun4u Sun SPARC Enterprise M4000/M5000, les<br>indicateurs TTY de la console seront<br>incorrectement définis. La console peut alors<br>perdre des caractères en période intense. | Pour Solaris 10 8/07 ou version antérieure, ce<br>problème a été corrigé dans le patch 137046-01.                                                                                                    |
|              |                                                                                                    | [Solution]<br>Immédiatement après l'installation du SE Solaris<br>à partir d'une archive Flash Solaris, utilisez<br>telnet sur le serveur SPARC Enterprise<br>M4000/M5000 afin de réinitialiser les indicateurs<br>TTY de la console de la manière suivante : |
|              |                                                                                                    | sttydefs -r console<br>#<br># sttydefs -a console -i "9600 hupcl<br>opost onlcr crtscts" -f "9600"                                                                                                    |
|              |                                                                                                    | Cette procédure n'est à effectuer qu'une seule<br>fois.                                                                                                    |
| 6522433      | Après l'erreur de matériel de CPU, la commande<br>fmdump(1M) du domaine risque d'indiquer, à tort,<br>qu'un composant est défectueux.                                                                                                    | Pour Solaris 10 8/07 ou version antérieure, ce<br>problème a été corrigé dans le patch 127127-11.<br>[Solution]<br>Vérifiez l'état du système sur l'unité XSCF.                                                                                               |
| 6527811      | La commande showhardconf(8) exécutée sur<br>XSCF ne peut pas afficher les informations sur la<br>carte PCI installée sur l'unité d'extension E/S<br>externe si celle-ci est configurée via une opération<br>d'enfichage PCI à chaud.                                                                                                 | Pour Solaris 10 8/07 ou version antérieure, ce<br>problème a été corrigé dans le patch 128346-01.                                                                                                    |

<span id="page-36-1"></span>**TABLEAU 7** Problèmes liés au SE Solaris résolus dans la version 10 5/08 du SE

| <b>ID CR</b> | <b>Description</b>                                                                                                    | <b>Solution</b>                                                                                                    |
|--------------|----------------------------------------------------------------------------------------------------|----------------------------------------------------------------------------------------------------|
| 6536564      | Les commandes $showlogs(8)$ et $shows \text{tatus}(8)$<br>sur XSCF peuvent signaler un composant d'E/S<br>en raison d'un diagnostic erroné de l'architecture<br>de gestion des pannes Solaris lors de pannes de<br>périphériques d'E/S.                                                                                                    | Sous Solaris 10 8/07 ou version antérieure, ce<br>problème a été résolu dans le patch 125369-05.                                                                                                    |
|              |                                                                                                    | [Solution]                                                                                                    |
|              |                                                                                                    | Pour éviter ce problème, émettez les<br>commandes suivantes sur le domaine.                                                                                                    |
|              |                                                                                                    | # cd /usr/platform/SUNW, SPARC-<br>Enterprise/lib/fm/topo/plugins                                                                                                    |
|              |                                                                                                    | # mv ioboard.so ioboard.so.orig<br>svcadm restart fmd<br>⋕.                                                                                                    |
|              |                                                                                                    | Si les messages suivants s'affichent sur le<br>domaine, contactez un technicien de<br>maintenance.                                                                                                    |
|              |                                                                                                    | Exemple :<br>SUNW-MSG-ID: SUNOS-8000-1L, TYPE:<br>Defect, VER: 1, SEVERITY: Minor<br>EVENT-TIME: Sun May 6 18:22:24 PDT<br>2007<br>PLATFORM: SUNW, SPARC-Enterprise,<br>CSN: BE80601007, HOSTNAME: sparc |
| 6545143      | Il y a un risque très faible de panique système lors<br>du traitement des déroutements d'un manque de<br>TLB (Translation Lockaside Buffer) pour une<br>adresse de pile utilisateur. Le problème peut se<br>produire lorsque la pile utilisateur n'est pas<br>mappée parallèlement à l'exécution d'un vidage<br>de déroutement de fenêtres (ta 3) par le<br>processus utilisateur. Le message lié à la panique<br>comprend alors la chaîne suivante :<br>bad kernel MMU trap at TL 2 | Pour Solaris 10 8/07 ou version antérieure, ce<br>problème a été corrigé dans le patch 127111-08.                                                                                                    |
|              |                                                                                                    | Il n'existe aucune solution.                                                                                                    |
| 6545685      | Si le message ci-après s'affiche sur la console du<br>SE, la mémoire risque d'être endommagée ou la<br>carte XSB déconfigurée lors de la réinitialisation<br>suivante.                                                                                                    | Pour Solaris 10 8/07 ou version antérieure, ce<br>problème a été corrigé dans le patch 127111-08.                                                                                                    |
|              | Exemple :<br>mc-opl: WARNING: mc-opl rewrite<br>timeout on /LSB0/B0                                                                                                    | [Solution]<br>Insérez le paramètre suivant dans<br>/etc/system, puis réinitialisez le domaine.<br>set mc-opl: mc_max_rewrite_loop =<br>20000                                                             |

**TABLEAU 7** Problèmes liés au SE Solaris résolus dans la version 10 5/08 du SE *(suite)*

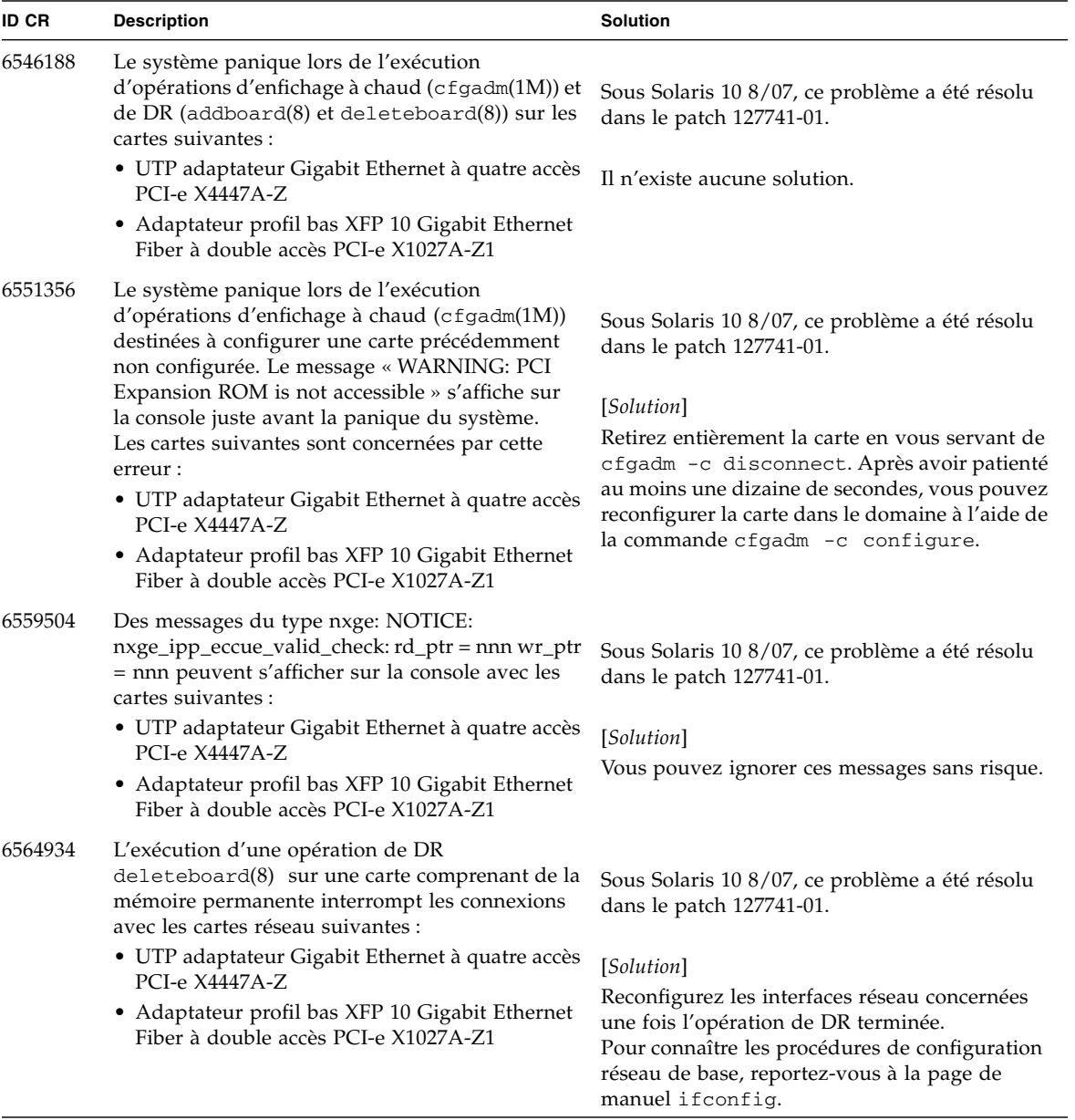

**TABLEAU 7** Problèmes liés au SE Solaris résolus dans la version 10 5/08 du SE *(suite)*

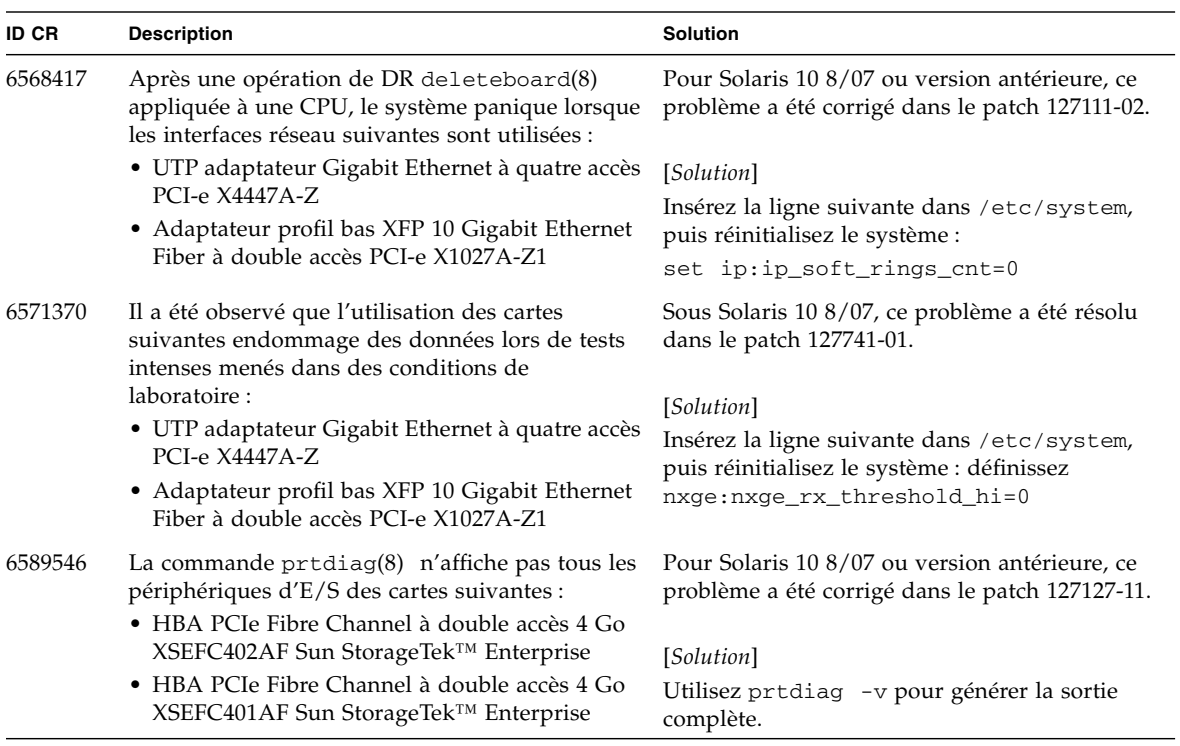

#### **TABLEAU 7** Problèmes liés au SE Solaris résolus dans la version 10 5/08 du SE *(suite)*

### <span id="page-40-0"></span>Problèmes liés au SE Solaris résolus dans la version 10 8/07 de Solaris

Le [TABLEAU 8](#page-40-1) dresse la liste des problèmes résolus dans le SE Solaris 10 8/07. Vous pouvez cependant les rencontrer dans des versions prises en charge antérieures à la version Solaris 10 8/07.

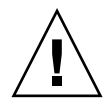

**Attention –** ID CR N˚6534471 : Une manipulation inappropriée des grandes pages dans la mémoire du noyau peut provoquer des erreurs graves aléatoires. Implémentez la solution de l'ID CR n˚6534471 ou contrôlez s'il n'y a pas un patch de disponible et installez-le. Ce bogue a été corrigé par le patch 125100-06 et Solaris 10 8/07.

<span id="page-40-1"></span>**TABLEAU 8** Problèmes liés au SE Solaris résolus dans la version 10 8/07 de Solaris

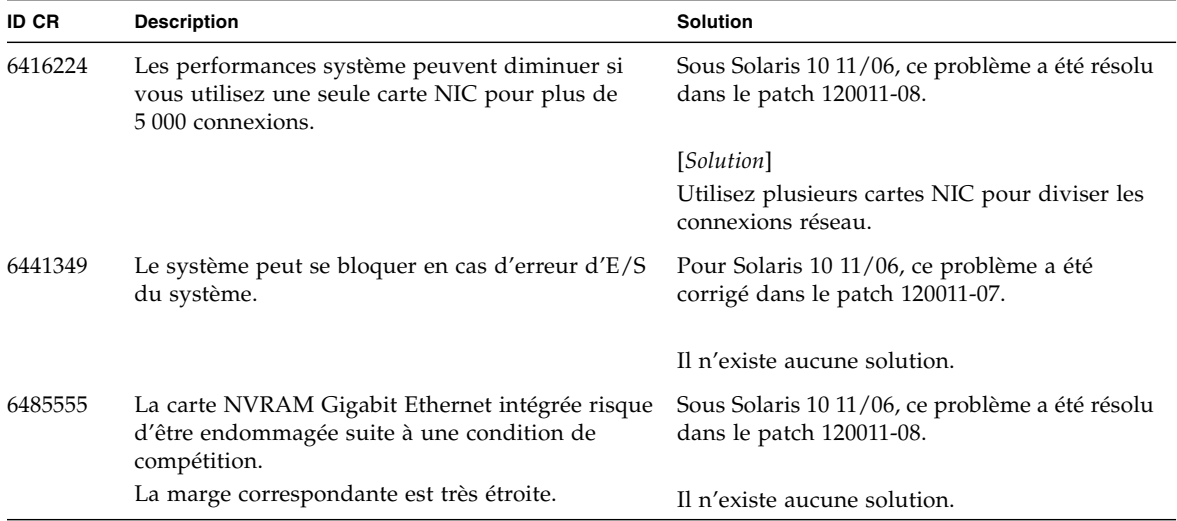

| <b>ID CR</b> | <b>Description</b>                                                                                                    | <b>Solution</b>                                                                                                    |  |
|--------------|----------------------------------------------------------------------------------------------------|----------------------------------------------------------------------------------------------------|--|
| 6496337      | Le chargement du module cpumem-diagnosis peut<br>échouer après une panique d'erreur non corrigible<br>(UE).                                                                                                    | Pour Solaris 10 11/06, ce problème a été<br>corrigé dans le patch 125369-05.                                                                                                    |  |
|              | Les systèmes fonctionnent normalement, mais<br>les événements généralement diagnostiqués<br>normalement par FMA à l'aide de ce module<br>nécessitent un diagnostic manuel.<br>Exemple:<br>SUNW-MSG-ID: FMD-8000-2K, TYPE:<br>Defect, VER: 1, SEVERITY: Minor<br>EVENT-TIME: Thu Feb 15 15:46:57 JST<br>2007<br>PLATFORM: SUNW, SPARC-Enterprise, CSN:<br>BE80601007, HOSTNAME: col2-ff-em7-d0 | [Solution]<br>En cas de problème,<br>la solution est la suivante :<br>1. Supprimez le fichier suivant.<br># rm /var/fm/fmd/ckpt/cpumem-<br>diagnosis/cpumem-diagnosis<br>2. Redémarrez le service fmd.<br># svcadm restart fmd<br>Pour éviter de problème à l'avenir,<br>ajoutez rm -f<br>/var/fm/fmd/ckpt/cpumem-<br>diagnosis/cpumem-diagnosis dans le<br>fichier /lib/svc/method/svc-dumpadm<br>comme suit.<br>$\#$<br># We haven't run savecore on a<br>dump device yet<br>#<br>savedev=none<br>rm -f /var/fm/fmd/ckpt/cpumem-<br>diagnosis/cpumem-diagnosis |  |
| 6499304      | Un message inattendu s'affiche sur la console et la<br>CPU n'est pas déconnectée lorsque de nombreuses<br>erreurs corrigibles (CE) se produisent.                                                                                                    | Pour Solaris 10 11/06, ce problème a été<br>corrigé dans le patch 125369-05.                                                                                                    |  |
|              | Exemple :<br>SUNW-MSG-ID: FMD-8000-11, TYPE:<br>Defect, VER: 1, SEVERITY: Minor EVENT-<br>TIME: Fri Feb 2 18:31:07 JST 2007<br>PLATFORM: SPARC-Enterprise, CSN:<br>BE80601035, HOSTNAME: FF2-35-0                                                                                                    | [Solution]<br>Vérifiez l'état de la CPU sur l'unité XSCF.                                                                                                    |  |

**TABLEAU 8** Problèmes liés au SE Solaris résolus dans la version 10 8/07 de Solaris *(suite)*

| ID CR   | <b>Description</b>                                                                                                    | <b>Solution</b>                                                                                                    |
|---------|----------------------------------------------------------------------------------------------------|----------------------------------------------------------------------------------------------------|
| 6502204 | Des messages d'erreur inattendus peuvent<br>s'afficher sur la console lors d'une initialisation<br>effectuée après une panique d'erreur irrécupérable | Pour Solaris 10 11/06, ce problème a été<br>corrigé dans le patch 125369-05.                                                                     |
|         | de CPU.<br>Exemple:<br>SUNW-MSG-ID: FMD-8000-11, TYPE:<br>Defect, VER: 1, SEVERITY: Minor EVENT-<br>TIME: Tue Jan 9 20:45:08 JST 2007                 | [Solution]                                                                                                    |
|         |                                                                                                    | Si des messages inattendus s'affichent, utilisez<br>la commande XSCF showdomainstatus(8)<br>pour vérifier l'état du système sur l'unité<br>XSCF. |
|         | PLATFORM: SUNW, SPARC-Enterprise, CSN:<br>2030636002, HOSTNAME: P2-DC1-16-d0                                                                          |                                                                                                    |
| 6502750 | Le message indiquant qu'une carte a été insérée ou<br>retirée par enfichage à chaud PCI peut ne pas<br>s'afficher.                                    | Sous Solaris 10 11/06, ce problème a été résolu<br>dans le patch 120011-08.                                                                      |
|         |                                                                                                    | Il n'existe aucune solution.                                                                                                    |
| 6508432 | De nombreuses erreurs corrigibles (CE) peuvent se<br>produire et, même si elles sont corrigibles, le<br>domaine risque de paniquer.                   | Sous Solaris 10 11/06, ce problème a été résolu<br>dans le patch 120011-08.                                                                      |
|         |                                                                                                    | [Solution]<br>Définissez le paramètre suivant dans<br>/etc/system, puis réinitialisez le domaine :<br>set pcie: pcie_aer_ce_mask = 0x2001        |
| 6508434 | Le domaine peut être sujet à une panique<br>lorsqu'une carte PCI-X est installée ou remplacée<br>en utilisant l'enfichage à chaud PCI.                | Sous Solaris 10 11/06, ce problème a été résolu<br>dans le patch 120011-08.                                                                      |
|         |                                                                                                    | [Solution]                                                                                                    |
|         |                                                                                                    | N'insérez pas de carte PCI-X d'un autre type<br>dans le même emplacement PCI en utilisant<br>l'enfichage à chaud.                                |
| 6509337 | Echec de wanboot s10s_u3. Le serveur a renvoyé le<br>message 416: Requested Range Not Satisfiable<br>(416 : plage requise impossible).                |                                                                                                    |
| 6510861 | Lorsqu'une carte SCSI à deux canaux Ultra320<br>(SE0X7SC2F, SE0X7SC2X) est montée, des erreurs<br>corrigibles (CE) se produisent et le système risque | Sous Solaris 10 11/06, ce problème a été résolu<br>dans le patch 120011-08.                                                                      |
|         | de paniquer.                                                                                                    | [Solution]                                                                                                    |
|         |                                                                                                    | Insérez l'entrée suivante dans le fichier<br>/etc/system, puis réinitialisez le système :                                                        |
|         |                                                                                                    | set pcie:pcie_aer_ce_mask = 0x31c1                                                                                                    |

**TABLEAU 8** Problèmes liés au SE Solaris résolus dans la version 10 8/07 de Solaris *(suite)*

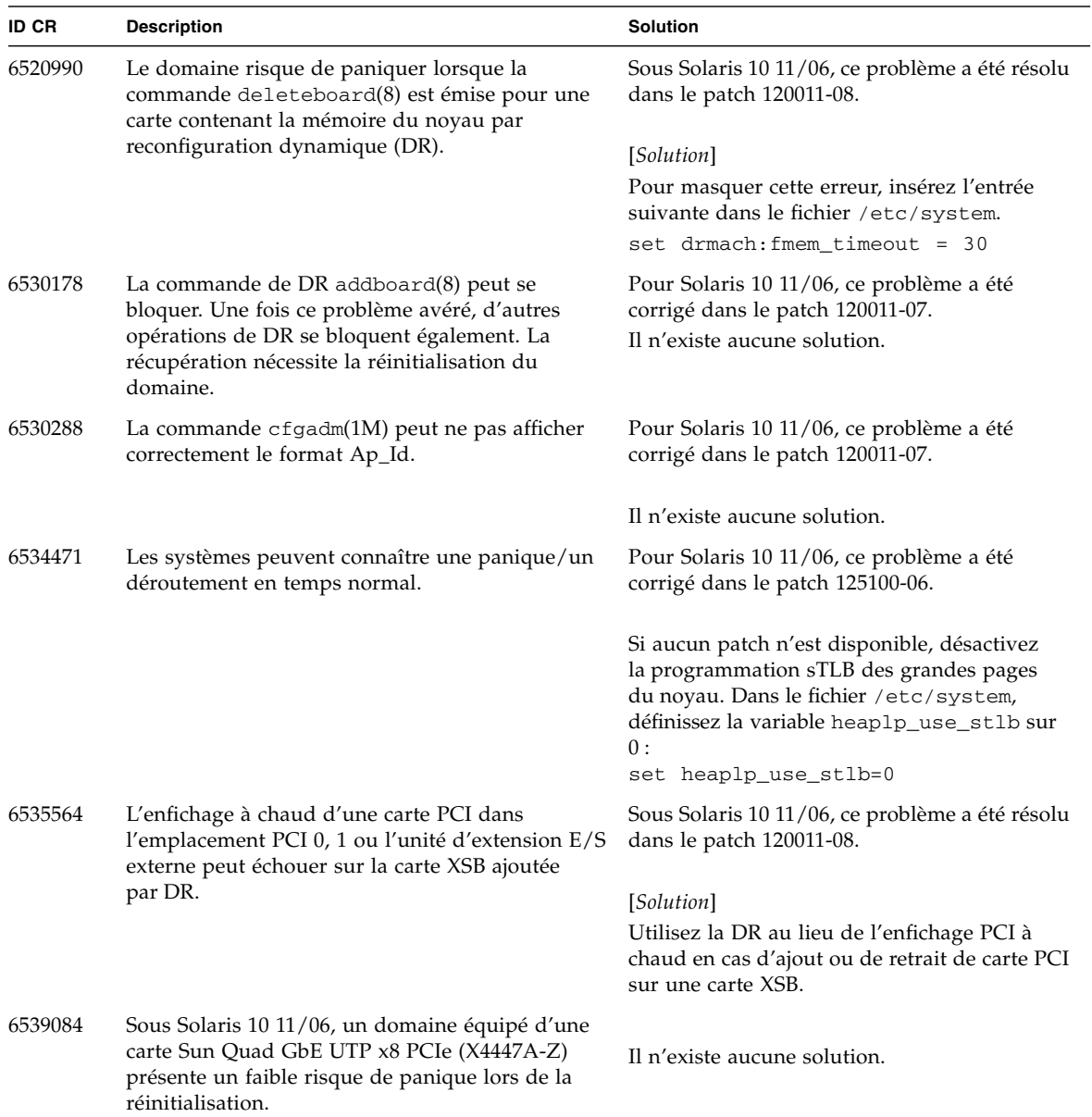

**TABLEAU 8** Problèmes liés au SE Solaris résolus dans la version 10 8/07 de Solaris *(suite)*

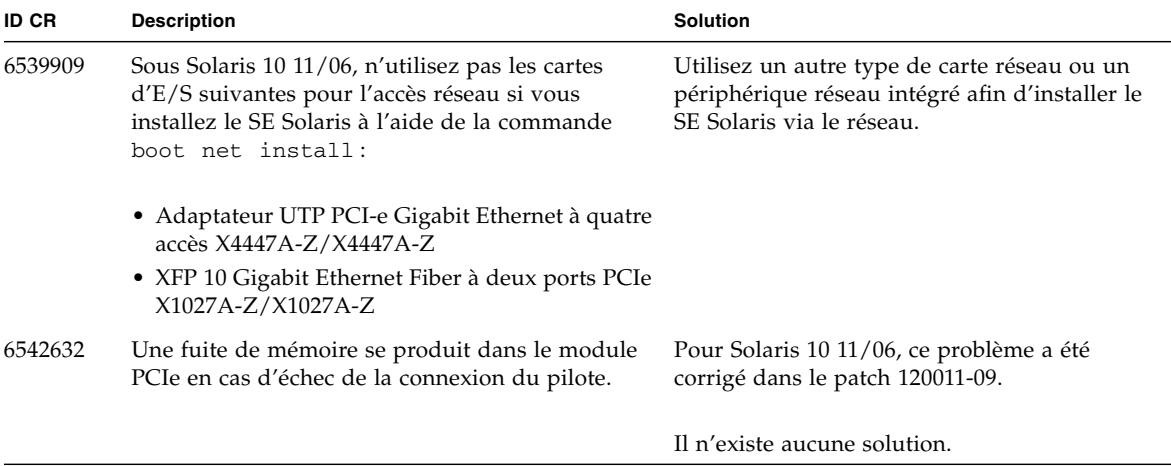

**TABLEAU 8** Problèmes liés au SE Solaris résolus dans la version 10 8/07 de Solaris *(suite)*

# <span id="page-45-0"></span>Mises à jour de la documentation relative aux logiciels

Cette section contient des informations de dernière minute sur les logiciels et des corrections qui n'ont été connues qu'après la publication de l'ensemble de la documentation relative aux logiciels des serveurs SPARC Enterprise M4000/M5000.

Les corrections concernant le manuel *SPARC Enterprise M3000/M4000/M5000/M8000/M9000 Servers XSCF Reference Manual* s'appliquent également aux pages de manuel de XSCF, sauf mention contraire. Ces corrections remplacent les informations des pages de manuel.

Le [TABLEAU 9](#page-45-1) répertorie les mises à jour connues de la documentation.

| <b>Titre</b>                                                                                         | N° de page | Mise à jour                                                                                                    |
|----------------------------------------------------------------------------------------------------|------------|----------------------------------------------------------------------------------------------------|
| <b>SPARC</b> Enterprise<br>M3000/M4000/M5000/<br>M8000/M9000 Servers<br><b>XSCF User's Guide</b>     | $2 - 34$   | La description « Lorsque vous définissez le temps de verrouillage<br>sur 0 minute afin de désactiver la fonction de verrouillage de<br>compte, la première connexion réussie à partir de tout compte<br>utilisateur désactivera cette fonction contrairement à l'échec de la<br>première connexion. Pour désactiver la fonction de verrouillage de<br>compte, vous devrez à nouveau définir le paramètre 0 minute. »<br>sera rectifiée de la manière suivante :                                     |
|                                                                                                    |            | « setloginlockout -s 0 désactivera le verrouillage de<br>compte. Lorsque cette fonction est désactivée, un utilisateur peut<br>effectuer un nombre illimité de tentatives de connexion et échouer.<br>Si un utilisateur doit accéder à son compte verrouillé avant la fin<br>du délai de verrouillage, il doit demander à un administrateur de<br>désactiver le verrouillage de compte pour lui permettre de se<br>reconnecter et de réactiver le verrouillage en définissant un délai<br>précis. » |
|                                                                                                    | $3-4$      | La description « La console du domaine n'est pas déconnectée de<br>manière forcée » sera rectifiée de la manière suivante :<br>« Lorsque vous revenez à la console du shell XSCF sans vous<br>déconnecter du domaine, ce retour entraîne automatiquement la<br>déconnexion du domaine. Pour des instructions détaillées sur la<br>configuration du délai d'expiration de session de la console du<br>domaine, reportez-vous au manuel du SE Solaris. »                                              |
| <b>SPARC</b> Enterprise<br>M3000/M4000/M5000/<br>M8000/M9000 Servers<br><b>XSCF Reference Manual</b> |            | Les nouvelles commandes setloginlockout(8) et<br>showloginlockout(8) seront ajoutées.<br>Pour plus d'informations, reportez-vous aux pages de manuel<br>setloginlockout(8) et showloginlockout(8).                                                                                                    |

<span id="page-45-1"></span>**TABLEAU 9** Mises à jour de la documentation relative aux logiciels

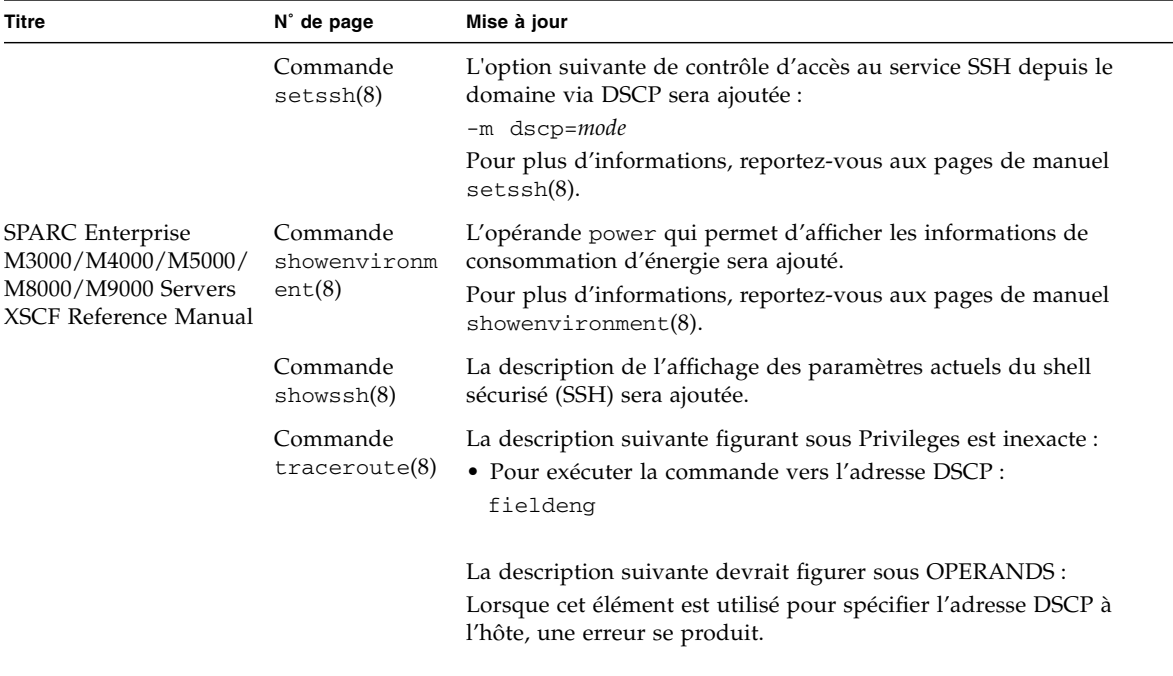

**TABLEAU 9** Mises à jour de la documentation relative aux logiciels *(suite)*

# <span id="page-47-0"></span>Identification d'un module de mémoire endommagé dans un système

- **1. Connectez-vous à XSCF.**
- **2. Tapez la commande suivante :**

#### XSCF> **showstatus**

L'exemple suivant permet de déterminer que le module DIMM numéro 0A sur la carte mémoire n˚ 5 est endommagé.

```
XSCF> showstatus
    MBU_B Status:Normal;
       MEMB#5 Status:Normal;
* MEM#0A Status:Degraded;
```
# <span id="page-47-1"></span>Identification de tailles de mémoire différentes sur une carte système

Pour déterminer si le domaine contient des cartes système dont les tailles de mémoire sont différentes, vous pouvez utiliser l'une des commandes suivantes qui permettent d'afficher la liste des tailles de mémoire :

- commande showdevices(8) sur XSCF ;
- commande prtdiag(1M) sur le domaine.

### Utilisation de la commande showdevices

- <span id="page-48-0"></span>**1. Connectez-vous à XSCF.**
- **2. Tapez la commande suivante :**

XSCF> **showdevices -d** *id\_domaine*

L'exemple suivant indique que l'unité 00-0 dispose de 64 Go de mémoire tandis que les autres cartes système sont dotées de 16 Go.

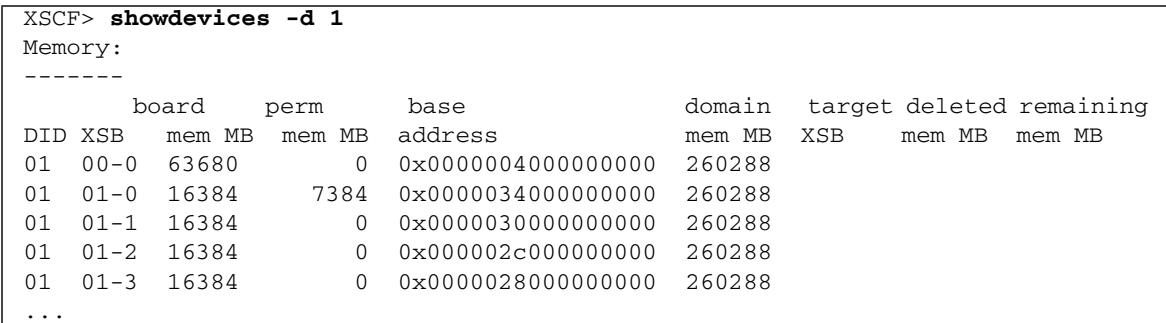

### <span id="page-48-1"></span>Utilisation de la commande prtdiag

■ Exécutez la commande prtdiag sur le domaine.

```
# prtdiag
```
L'exemple suivant affiche différentes tailles de mémoire.

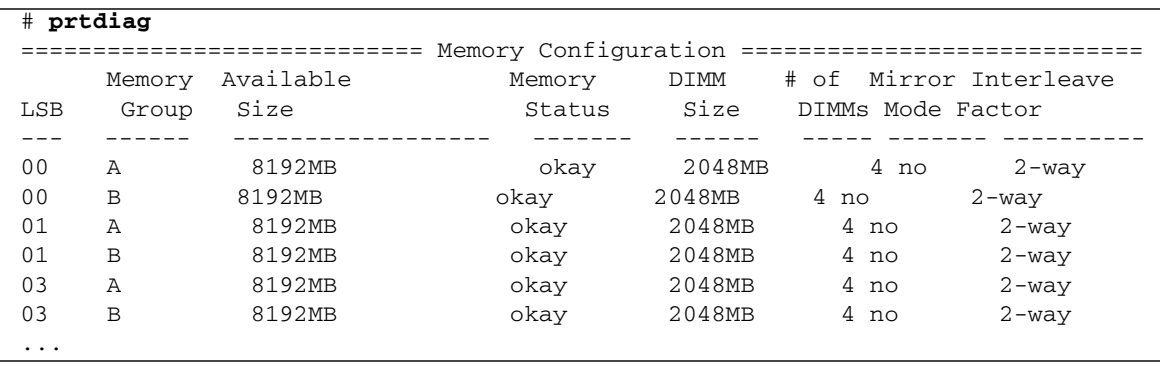

## <span id="page-49-0"></span>Identification de la mémoire permanente sur une carte cible

- **1. Connectez-vous à XSCF.**
- **2. Exécutez la commande suivante :**

```
XSCF> showdevices -d id_domaine
```
L'exemple suivant affiche la sortie de la commande showdevices -d où 0 désigne l'*id\_domaine*.

XSCF> **showdevices -d 0** ... Memory: ------ board perm base domain target deleted remaining DID XSB mem MB mem MB address mem MB XSB mem MB mem MB 00 00-0 8192 0 0x0000000000000000 24576 00 00-2 8192 1674 0x000003c000000000 24576 00 00-3 8192 0 0x0000034000000000 24576 ...

> L'entrée de la colonne 4 (perm mem MB) indique la présence de mémoire permanente si la valeur est différente de zéro.

L'exemple indique une valeur de mémoire permanente sur l'unité 00-2 de 1674 Mo.

Si la carte comprend de la mémoire permanente, lors de l'exécution de la commande deleteboard(8) ou de la commande moveboard(8), le message suivant s'affiche à l'écran :

System may be temporarily suspended, proceed?  $[y|n]$  :

## <span id="page-50-0"></span>Mise à niveau de CPU

Cette section décrit la procédure de montage d'un processeur SPARC64 VII sur un serveur SPARC Enterprise M4000/M5000.

- [Ajout d'un module de CPU SPARC64 VII à un nouveau domaine](#page-50-1)
- [Mise à niveau d'un module de CPU SPARC64 VI vers SPARC64 VII](#page-53-0)
- [Ajout d'un nouveau CPUM équipé de processeurs SPARC64 VII pour un domaine](#page-56-0) [existant doté de processeurs SPARC64 VI](#page-56-0)

**Remarque –** Avant de mettre à niveau le microprogramme vers XCP 1071 ou version ultérieure, reportez-vous à la section [Mise à niveau vers XCP 1081, page 4](#page-13-2).

<span id="page-50-1"></span>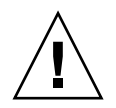

**Attention –** Vous devez installer les mises à niveau du microprogramme XCP et de Solaris avant d'insérer les processeurs SPARC 64 VII dans le châssis.

### Ajout d'un module de CPU SPARC64 VII à un nouveau domaine

- **1. Connectez-vous à XSCF en utilisant un compte doté des privilèges d'administration de plate-forme.**
- **2. Utilisez la commande** showstatus**(8) pour vérifier qu'aucun composant ne présente un état Faulted (En panne) ou Deconfigured (Non configuré).**

XSCF> **showstatus**

Si aucun échec n'est détecté, le message suivant s'affiche : No failures found in System Initialization. Si d'autres messages s'affichent, contactez un technicien de maintenance avant de passer à l'étape suivante.

**3. Mettez tous les domaines hors tension.**

XSCF> **poweroff -a**

**4. Vérifiez que tous les domaines sont arrêtés.**

XSCF> **showlogs power**

- **5. Déplacez la position de la clé sur le panneau de l'opérateur de Locked (Verrouillé) vers Service (Maintenance).**
- **6. Avant de procéder à la mise à niveau, réalisez un instantané XSCF à des fins d'archivage de l'état du système.**

Ceci pourra s'avérer utile en cas de problème pendant la procédure.

XSCF> **snapshot -t** *utilisateur@hôte:répertoire*

**7. Mettez à jour XCP vers la version 1071 ou une version ultérieure.**

Avant de mettre XCP à jour, reportez-vous à la section [Mise à niveau vers XCP 1081,](#page-13-2) [page 4.](#page-13-2)

Pour obtenir les procédures de mise à jour de XCP, reportez-vous au manuel *SPARC Enterprise M3000/M4000/M5000/M8000/M9000 Servers XSCF User's Guide*.

#### **8. Montez le module de CPU SPARC64 VII (CPUM) sur le système.**

Pour connaître la procédure, reportez-vous à la description de l'installation d'un module de CPU à la section 12 relative au remplacement d'un module de CPU du manuel *SPARC Enterprise M4000/M5000 Servers Service Manual*.

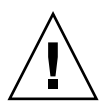

**Attention –** Une fois le module de CPU monté, branchez le cordon d'alimentation sur l'alimentation.

#### **9. Connectez-vous à XSCF.**

**10. Exécutez un diagnostic du nouveau module de CPU à l'aide de la commande** testsb**(8), puis vérifiez que son état est normal.**

Exemple : Ajout de PSB#01 à un serveur SPARC Enterprise M5000

```
XSCF> testsb 01
Initial diagnosis is about to start. Continue? [y|n] : y
Initial diagnosis is executing.
Initial diagnosis has completed.
XSB Test Fault
---- ------- --------
01 Passed Normal
```
**11. Vérifiez que le nouveau module de CPU est reconnu par le serveur et que l'indicateur d'erreur représenté par un astérisque (\*) n'est pas affiché.**

XSCF> **showhardconf -M**

**12. À l'aide des commandes** showlogs error -v **et** showstatus**(8), vérifiez qu'aucune anomalie ne s'est produite.**

```
XSCF> showlogs error -v
XSCF> showstatus
```
Si des anomalies de matériel XSCF se sont produites, contactez un technicien de maintenance.

- **13. Faites passer la clé sur le panneau de l'opérateur de la position Service (Maintenance) à la position Locked (Verrouillé).**
- **14. Mettez les domaines existants sous tension.**

XSCF> **poweron -a**

- **15. Définissez les paramètres suivants pour le module CPU ajouté :**
	- Configurez XSB pour le module CPU ajouté.
	- Configurez le domaine.
	- Configurez le mode opérationnel de la CPU du domaine.

Pour plus d'informations sur chaque paramètre, reportez-vous au manuel *SPARC Enterprise M3000/M4000/M5000/M8000/M9000 Servers XSCF User's Guide*.

**16. Exécutez la commande** setdomainmode**(8) afin de désactiver la fonction d'initialisation automatique (autoboot) du domaine cible.**

Pour plus d'informations, reportez-vous au manuel *SPARC Enterprise M3000/M4000/M5000/M8000/M9000 Servers XSCF User's Guide*.

**17. Mettez le nouveau domaine sous tension.**

XSCF> **poweron -d** *id\_domaine*

**18. Vérifiez que le domaine cible a démarré correctement.**

XSCF> **showlogs power**

**19. À l'aide des commandes** showlogs error -v **et** showstatus**(8), vérifiez qu'aucune anomalie ne s'est produite.**

XSCF> **showlogs error -v** XSCF> **showstatus**

Si des anomalies de matériel XSCF se sont produites, contactez un technicien de maintenance.

**20. Installez Solaris 10 5/08 ou version ultérieure.**

**21. Exécutez la commande** setdomainmode**(8) afin d'activer la fonction d'initialisation automatique (autoboot) du domaine cible.**

Pour plus d'informations, reportez-vous au manuel *SPARC Enterprise M3000/M4000/M5000/M8000/M9000 Servers XSCF User's Guide*. La fonction autoboot est appliquée lors de la réinitialisation du domaine.

### <span id="page-53-0"></span>Mise à niveau d'un module de CPU SPARC64 VI vers SPARC64 VII

- **1. Si vous utilisez le SE Solaris 10 8/07, mettez-le à niveau vers Solaris 10 5/08 ou appliquez les patchs obligatoires décrits à la section** [Informations sur les patchs de](#page-12-0) [Solaris, page 3](#page-12-0)**.**
- **2. Pour utiliser des processeurs SPARC64 VII, appliquez les patchs correspondants, si nécessaire, au logiciel utilisé.**
- **3. Connectez-vous à XSCF en utilisant un compte doté des privilèges d'administration de plate-forme.**
- **4. Utilisez la commande** showstatus**(8) pour vérifier qu'aucun composant ne présente un état Faulted (En panne) ou Deconfigured (Non configuré).**

XSCF> **showstatus**

Si aucun échec n'est détecté, le message suivant s'affiche : "No failures found in System Initialization. Si d'autres messages s'affichent, contactez un technicien de maintenance avant de passer à l'étape suivante.

**5. Mettez tous les domaines hors tension.**

XSCF> **poweroff -a**

**6. Vérifiez que tous les domaines sont arrêtés.**

XSCF> **showlogs power**

- **7. Faites passer la clé sur le panneau de l'opérateur de la position Locked (Verrouillé) à la position Service (Maintenance).**
- **8. Avant de procéder à la mise à niveau, réalisez un instantané XSCF à des fins d'archivage de l'état du système.**

Ceci pourra s'avérer utile en cas de problème pendant la procédure.

XSCF> **snapshot -t** *utilisateur@hôte:répertoire*

#### **9. Mettez à jour XCP vers la version 1071 ou une version ultérieure.**

Avant de mettre XCP à jour, reportez-vous à la section [Mise à niveau vers XCP 1081,](#page-13-2) [page 4.](#page-13-2)

Pour obtenir les procédures de mise à jour de XCP, reportez-vous au manuel *SPARC Enterprise M3000/M4000/M5000/M8000/M9000 Servers XSCF User's Guide*.

- **10. Connectez-vous à XSCF.**
- **11. Mettez tous les domaines sous tension, puis appliquez le microprogramme OpenBoot PROM.**

XSCF> **poweron -a**

Il s'arrête à l'invite ok. Il est inutile de démarrer le SE Solaris.

**12. Vérifiez la version du microprogramme OpenBoot PROM utilisée.**

La version d'OpenBoot PROM pour XCP 1081 est 02.08.0000.

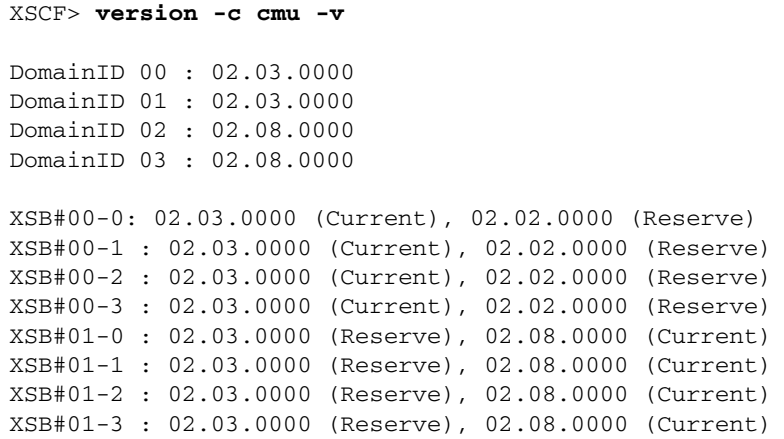

Si la version d'OpenBoot PROM de l'unité XSB à laquelle la ressource de la CMU cible a été assignée n'est pas 02.08.0000, contactez un technicien de maintenance.

**13. Désactivez tous les domaines.**

XSCF> **poweroff -a**

#### **14. Mettez à niveau les processeurs SPARC64 VI vers SPARC64 VII pour un domaine existant.**

Pour connaître la procédure, reportez-vous à la description de l'installation d'un module de CPU à la section 12 relative au remplacement d'un module de CPU du manuel *SPARC Enterprise M4000/M5000 Servers Service Manual*.

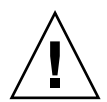

**Attention –** Une fois le module de CPU monté, branchez le cordon d'alimentation sur l'alimentation.

#### **15. Connectez-vous à XSCF.**

**16. Exécutez un diagnostic du nouveau module de CPU à l'aide de la commande** testsb**(8), puis vérifiez que son état est normal.**

Exemple : Ajout de PSB#01 à un serveur SPARC Enterprise M5000

```
XSCF> testsb 01
Initial diagnosis is about to start. Continue? [y|n] : y
Initial diagnosis is executing.
Initial diagnosis has completed.
XSB Test Fault
---- ------- --------
01 Passed Normal
```
**17. Vérifiez que le nouveau module de CPU est reconnu par le serveur et que l'indicateur d'erreur représenté par un astérisque (\*) n'est pas affiché.**

XSCF> **showhardconf -M**

**18. À l'aide des commandes** showlogs error -v **et** showstatus**(8), vérifiez qu'aucune anomalie ne s'est produite.**

XSCF> **showlogs error -v** XSCF> **showstatus**

Si des anomalies de matériel XSCF se sont produites, contactez un technicien de maintenance.

- **19. Faites passer la clé sur le panneau de l'opérateur de la position Service (Maintenance) à la position Locked (Verrouillé).**
- **20. Configurez et confirmez le mode opérationnel de la CPU sur le domaine.**

Pour plus d'informations, reportez-vous au manuel *SPARC Enterprise M3000/M4000/M5000/M8000/M9000 Servers XSCF User's Guide*.

**21. Mettez tous les domaines sous tension.**

XSCF> **poweron -a**

**22. Vérifiez que tous les domaines ont démarré correctement.**

XSCF> **showlogs power**

**23. À l'aide des commandes** showlogs error -v **et** showstatus**(8), vérifiez qu'aucune anomalie ne s'est produite.**

```
XSCF> showlogs error -v
XSCF> showstatus
```
Si des anomalies de matériel XSCF se sont produites, contactez un technicien de maintenance.

### <span id="page-56-0"></span>Ajout d'un nouveau CPUM équipé de processeurs SPARC64 VII pour un domaine existant doté de processeurs SPARC64 VI

- **1. Si vous utilisez le SE Solaris 10 8/07, mettez-le à niveau vers Solaris 10 5/08 ou appliquez les patchs obligatoires décrits à la section** [Informations sur les patchs de](#page-12-0) [Solaris, page 3](#page-12-0)**.**
- **2. Pour utiliser des processeurs SPARC64 VII, appliquez les patchs correspondants, si nécessaire, au logiciel utilisé.**
- **3. Connectez-vous à XSCF en utilisant un compte doté des privilèges d'administration de plate-forme.**
- **4. Utilisez la commande** showstatus**(8) pour vérifier qu'aucun composant ne présente un état Faulted (En panne) ou Deconfigured (Non configuré).**

XSCF> **showstatus**

Si aucun échec n'est détecté, le message suivant s'affiche : "No failures found in System Initialization. Si d'autres messages s'affichent, contactez un technicien de maintenance avant de passer à l'étape suivante.

**5. Mettez tous les domaines hors tension.**

XSCF> **poweroff -a**

**6. Vérifiez que tous les domaines sont arrêtés.**

XSCF> **showlogs power**

**7. Faites passer la clé sur le panneau de l'opérateur de la position Locked (Verrouillé) à la position Service (Maintenance).**

#### **8. Avant de procéder à la mise à niveau, réalisez un instantané XSCF à des fins d'archivage de l'état du système.**

Ceci pourra s'avérer utile en cas de problème pendant la procédure.

XSCF> **snapshot -t** *utilisateur@hôte:répertoire*

#### **9. Mettez à jour XCP vers la version 1071 ou une version ultérieure.**

Avant de mettre XCP à jour, reportez-vous à la section [Mise à niveau vers XCP 1081,](#page-13-2) [page 4.](#page-13-2)

Pour obtenir les procédures de mise à jour de XCP, reportez-vous au manuel *SPARC Enterprise M3000/M4000/M5000/M8000/M9000 Servers XSCF User's Guide*.

- **10. Connectez-vous à XSCF.**
- **11. Mettez tous les domaines sous tension, puis appliquez le microprogramme OpenBoot PROM.**

XSCF> **poweron -a**

Il s'arrête à l'invite ok. Il est inutile de démarrer le SE Solaris.

#### **12. Vérifiez la version du microprogramme OpenBoot PROM utilisée.**

La version d'OpenBoot PROM pour XCP 1081 est 02.08.0000.

```
XSCF> version -c cmu -v
DomainID 00 : 02.03.0000
DomainID 01 : 02.03.0000
DomainID 02 : 02.08.0000
DomainID 03 : 02.08.0000
XSB#00-0: 02.03.0000 (Current), 02.02.0000 (Reserve)
XSB#00-1 : 02.03.0000 (Current), 02.02.0000 (Reserve)
XSB#00-2 : 02.03.0000 (Current), 02.02.0000 (Reserve)
XSB#00-3 : 02.03.0000 (Current), 02.02.0000 (Reserve)
XSB#01-0 : 02.03.0000 (Reserve), 02.08.0000 (Current)
XSB#01-1 : 02.03.0000 (Reserve), 02.08.0000 (Current)
XSB#01-2 : 02.03.0000 (Reserve), 02.08.0000 (Current)
XSB#01-3 : 02.03.0000 (Reserve), 02.08.0000 (Current)
```
Si la version d'OpenBoot PROM de l'unité XSB à laquelle la ressource de la CMU cible a été assignée n'est pas 02.08.0000, contactez un technicien de maintenance.

#### **13. Désactivez tous les domaines.**

XSCF> **poweroff -a**

#### **14. Montez le module de CPU (CPUM) sur le serveur.**

Pour connaître la procédure, reportez-vous à la section 12 relative au remplacement d'un module de CPU du manuel *SPARC Enterprise M4000/M5000 Servers Service Manual*.

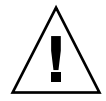

**Attention –** Une fois le module de CPU monté, branchez le cordon d'alimentation sur l'alimentation.

- **15. Connectez-vous à XSCF.**
- **16. Exécutez un diagnostic du nouveau module de CPU à l'aide de la commande** testsb**(8), puis vérifiez que son état est normal.**

Exemple : Ajout de PSB#01 à un serveur SPARC Enterprise M5000

```
XSCF> testsb 01
Initial diagnosis is about to start. Continue? [y|n] : y
Initial diagnosis is executing.
Initial diagnosis has completed.
XSB Test Fault
---- ------- --------
01 Passed Normal
```
**17. Vérifiez que le nouveau module de CPU est reconnu par le serveur et que l'indicateur d'erreur représenté par un astérisque (\*) n'est pas affiché.**

XSCF> **showhardconf -M**

**18. À l'aide des commandes** showlogs error -v **et** showstatus**(8), vérifiez qu'aucune anomalie ne s'est produite.**

```
XSCF> showlogs error -v
XSCF> showstatus
```
Si des anomalies de matériel XSCF se sont produites, contactez un technicien de maintenance.

**19. Faites passer la clé sur le panneau de l'opérateur de la position Service (Maintenance) à la position Locked (Verrouillé).**

#### **20. Définissez les paramètres suivants pour le module de CPU :**

- Configurez la carte XSB.
- Configurez la carte LSB.
- Insérez la carte XSB dans le domaine.
- Configurez le mode opérationnel de la CPU sur le domaine.

Pour plus d'informations sur chaque paramètre, reportez-vous au manuel *SPARC Enterprise M3000/M4000/M5000/M8000/M9000 Servers XSCF User's Guide*.

#### **21. Mettez tous les domaines sous tension.**

XSCF> **poweron -a**

**22. Vérifiez que tous les domaines ont démarré correctement.**

XSCF> **showlogs power**

**23. À l'aide des commandes** showlogs error -v **et** showstatus**(8), vérifiez qu'aucune anomalie ne s'est produite.**

```
XSCF> showlogs error -v
XSCF> showstatus
```
Si des anomalies de matériel XSCF se sont produites, contactez un technicien de maintenance.